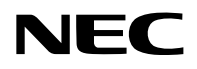

# **Проектор**

# PA1705UL-W/PA1705UL-B PA1505UL-W/PA1505UL-B

# **Руководство пользователя**

# **Оглавление**

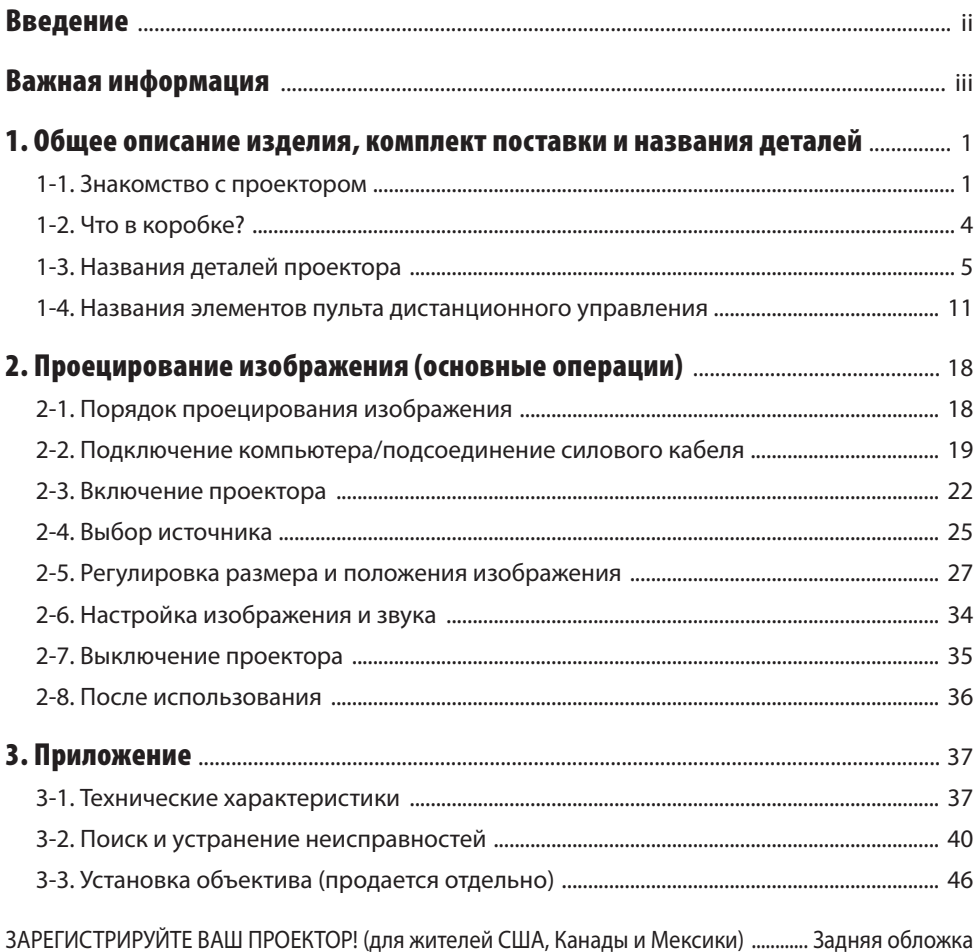

# <span id="page-2-0"></span>Введение

Благодарим Вас за приобретение проектора NEC.

Данный проектор может быть подключен к компьютерам, видео устр. и т. п. для четкого проецирования изображений на экран.

Перед эксплуатацией проектора внимательно прочтите данное руководство.

Ознакомьтесь с данным руководством, если у Вас возникли какие-либо сомнения относительно работы или если вы полагаете, что проектор может быть неисправен.

Руководство по установке содержит подробные инструкции по установке, настройке, техническому обслуживанию и т. д., размещенные на нашем веб-сайте. [https://www.sharp-nec-displays.com/dl/en/pj\\_manual/lineup.html](https://www.sharp-nec-displays.com/dl/en/pj_manual/lineup.html)

#### **ПРИМЕЧАНИЯ**

- (1) Содержание данного руководства может быть не перепечатано частично или полностью без разрешения.
- (2) Содержание данного руководства может изменяться без уведомления.
- (3) При подготовке данного руководства были приложены большие усилия; однако, если Вы заметите какие-либо сомнительные моменты, ошибки или пропуски, пожалуйста, свяжитесь с нами.
- (4) Изображение, приведенное в данном руководстве, является ориентировочным. Если есть несоответствия между изображением и фактическим изделием, фактическое изделие имеет приоритет.
- (5) Несмотря на ст. (3) и (4), мы не несем ответственности за какие-либо претензии о потере прибыли или о других происшествиях, возникающие в результате использования данного устройства.
- (6) Данное руководство обычно предоставляется во всех регионах, поэтому оно может содержать описания, относящиеся к другим странам.

# <span id="page-3-0"></span>О символах

Чтобы обеспечить безопасное и правильное использование изделия, в этом руководстве используется ряд символов для предотвращения травмирования пользователя и окружающих, а также повреждения имущества.

Ниже приведены символы и их значения. Обязательно уясните значение символов, прежде чем приступать к чтению этого руководства.

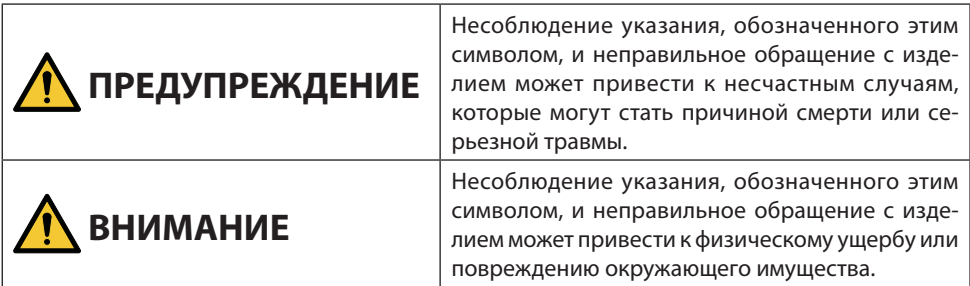

# Примеры символов

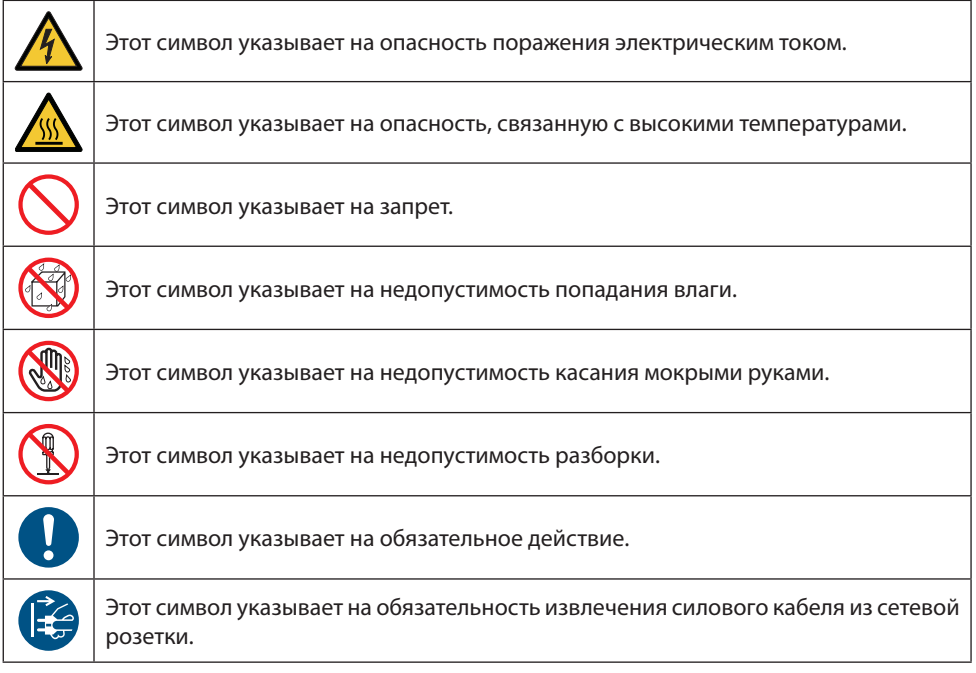

# Предостережения относительно безопасности

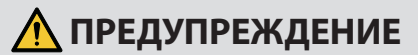

# Проецируемый свет **Проецируемый свет и пиктограмма/наклейка на корпусе** • Не смотрите в объектив проектора. При работе проектора проецируется сильный свет, который может повредить зрение. Воздействие лазерной энергии вблизи апертуры может **ЗАПРЕТ** привести к ожогам. Будьте особенно осторожны, если поблизости есть дети. • Не смотрите на проецируемый свет через оптические устройства (увеличительные стекла, отражатели и т. д.). Это может привести к ухудшению зрения. • Прежде чем включать проектор, убедитесь, что никто не смотрит в объектив во всем диапазоне проецирования. • Не разрешайте детям управлять проектором без присмотра. Если ребенок работает с проектором, взрослый должен всегда находиться рядом и внимательно следить за ребенком. • Приведенная ниже пиктограмма, находящаяся рядом с объективом на корпусе, означает, что смотреть в объектив проектора запрещено. **√-** \* → → → → ←

#### **Продолжение на следующей странице**

#### Важная информация

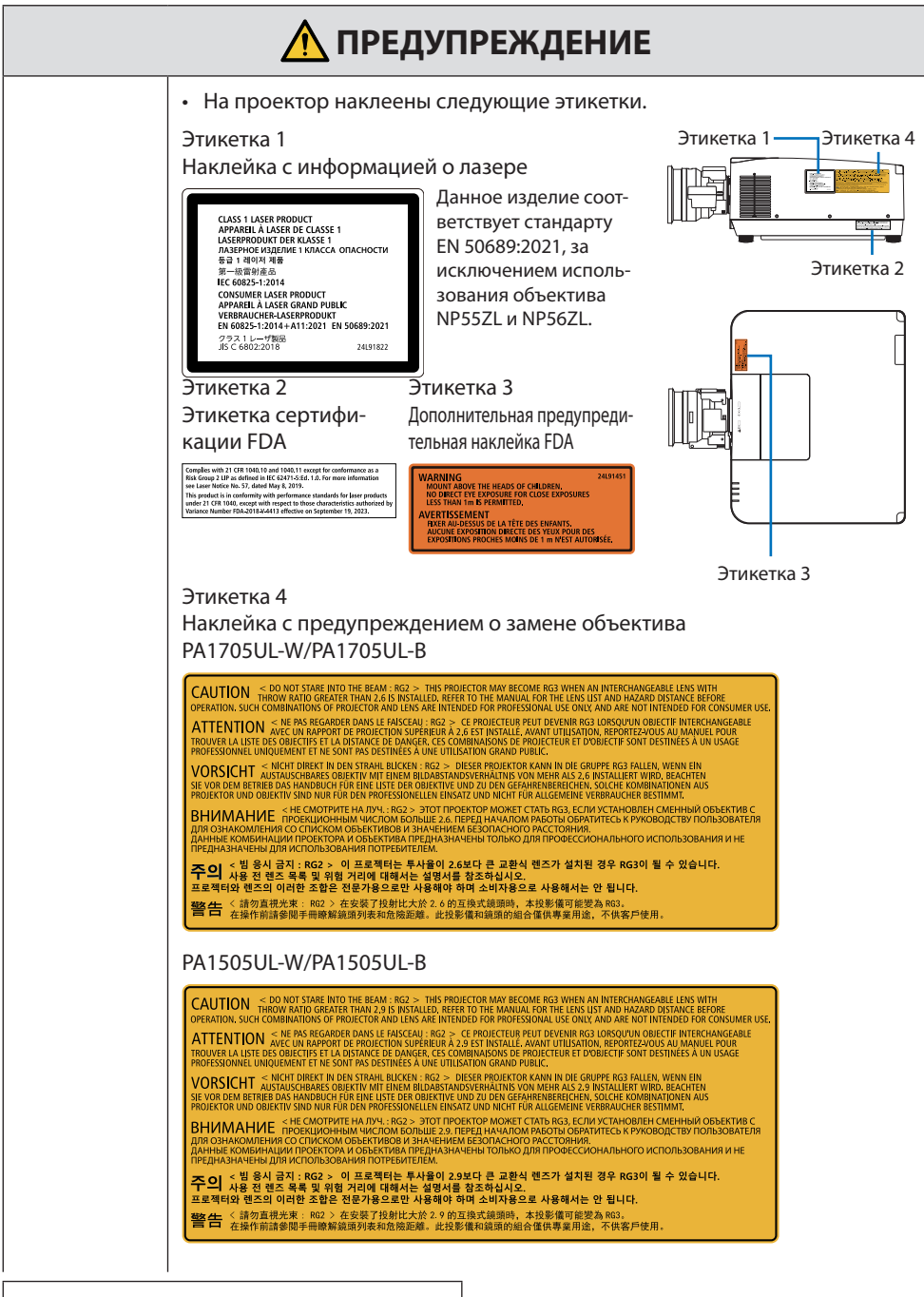

**Продолжение на следующей странице**

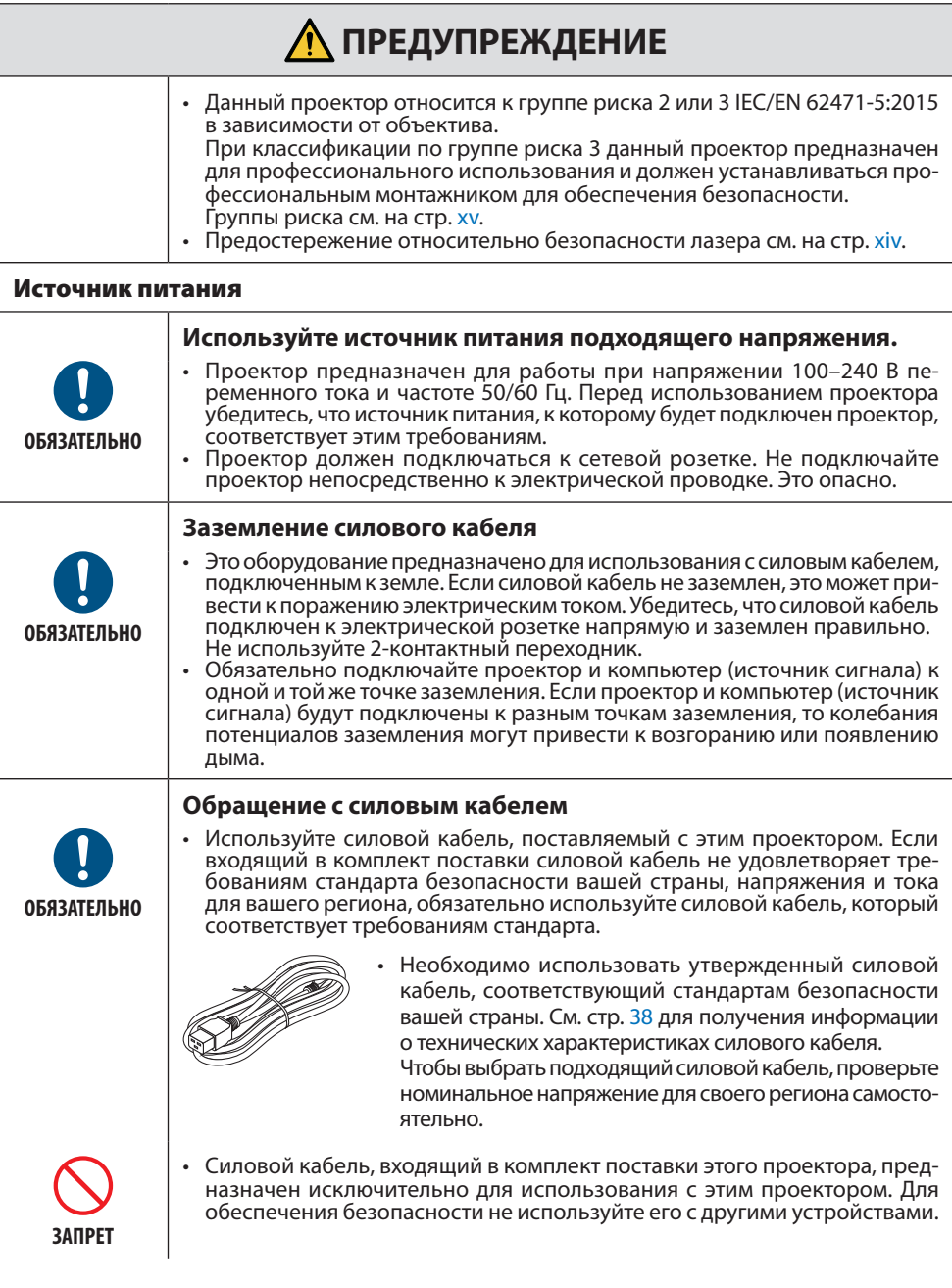

**Продолжение на следующей странице**

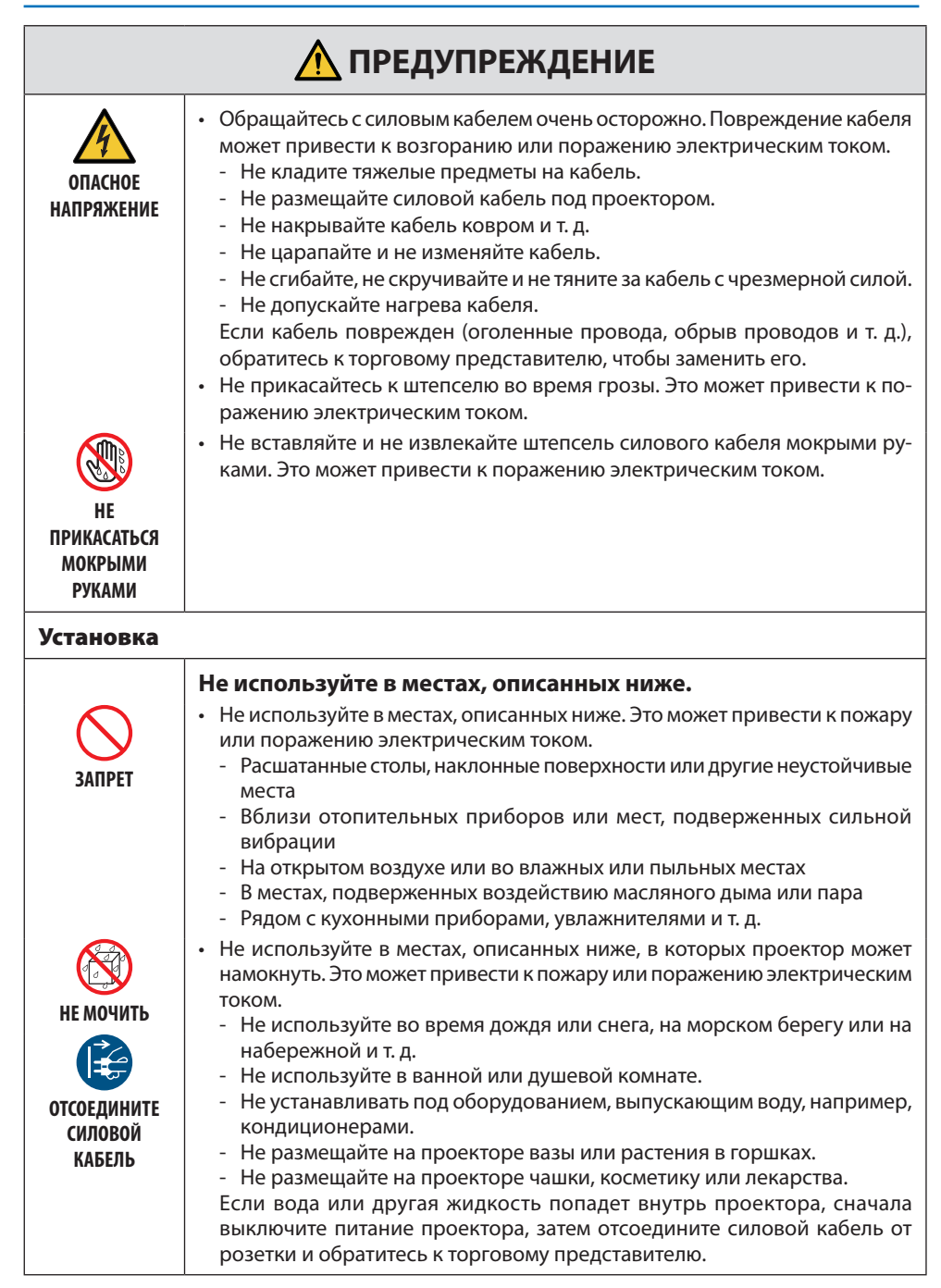

# **ПРЕДУПРЕЖДЕНИЕ**

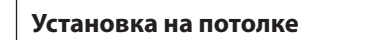

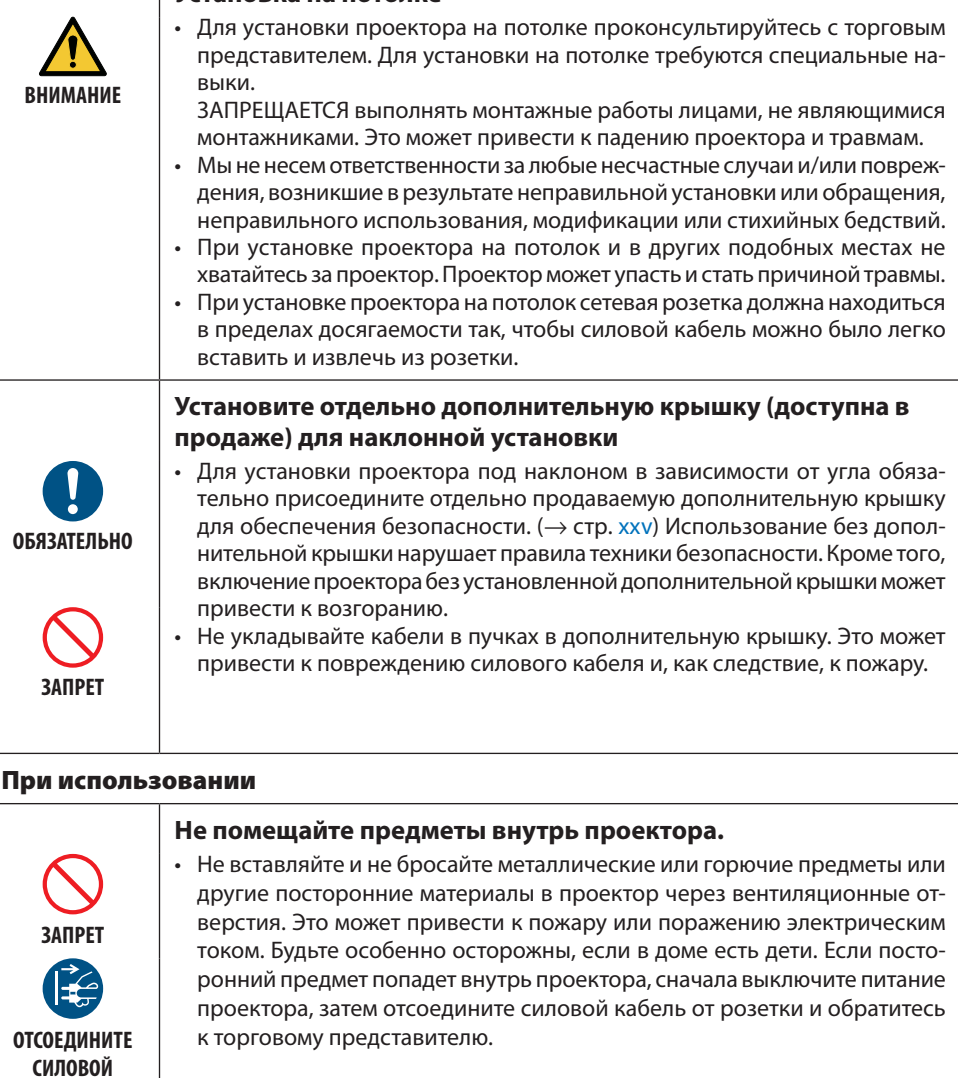

**КАБЕЛЬ**

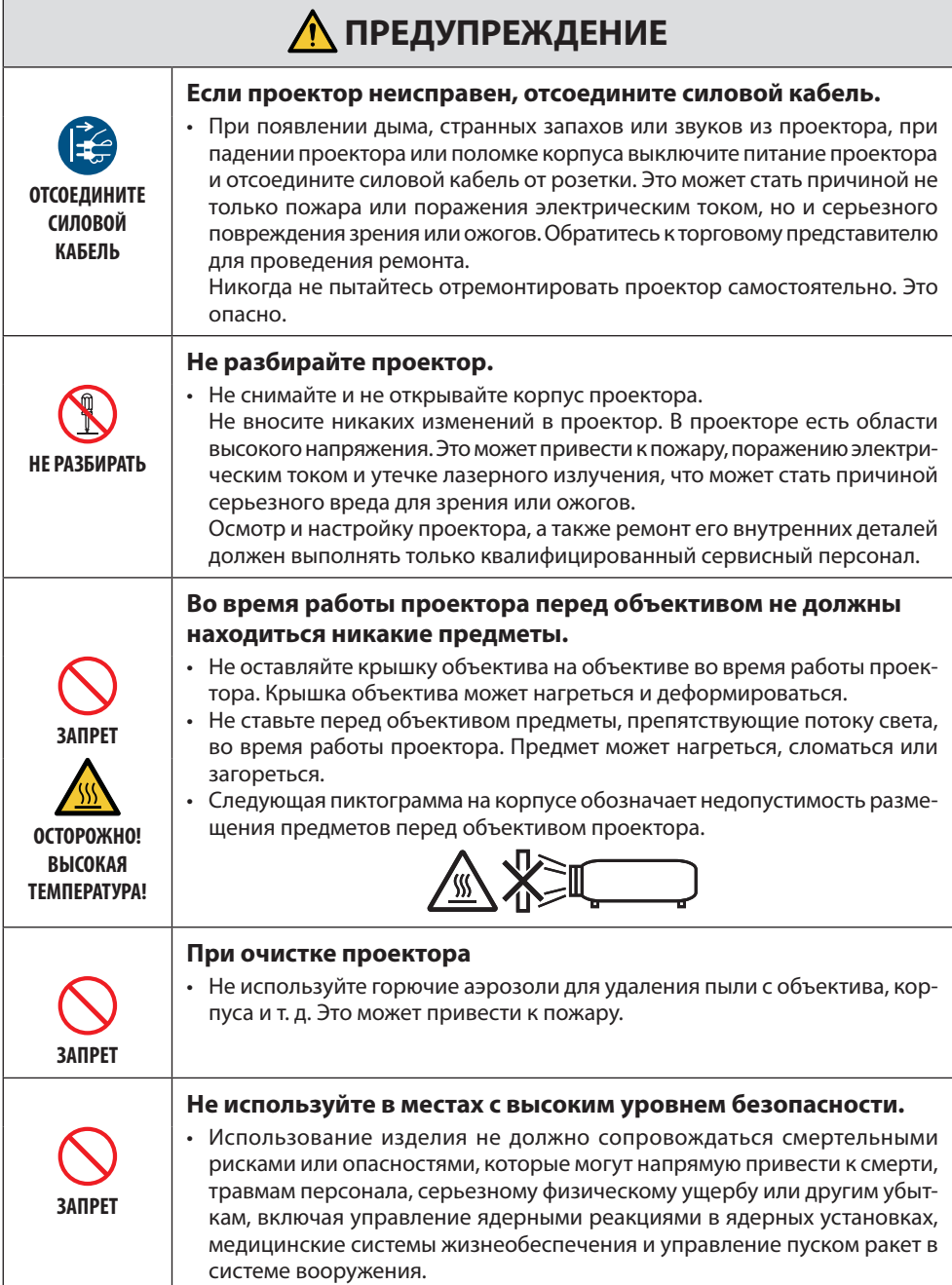

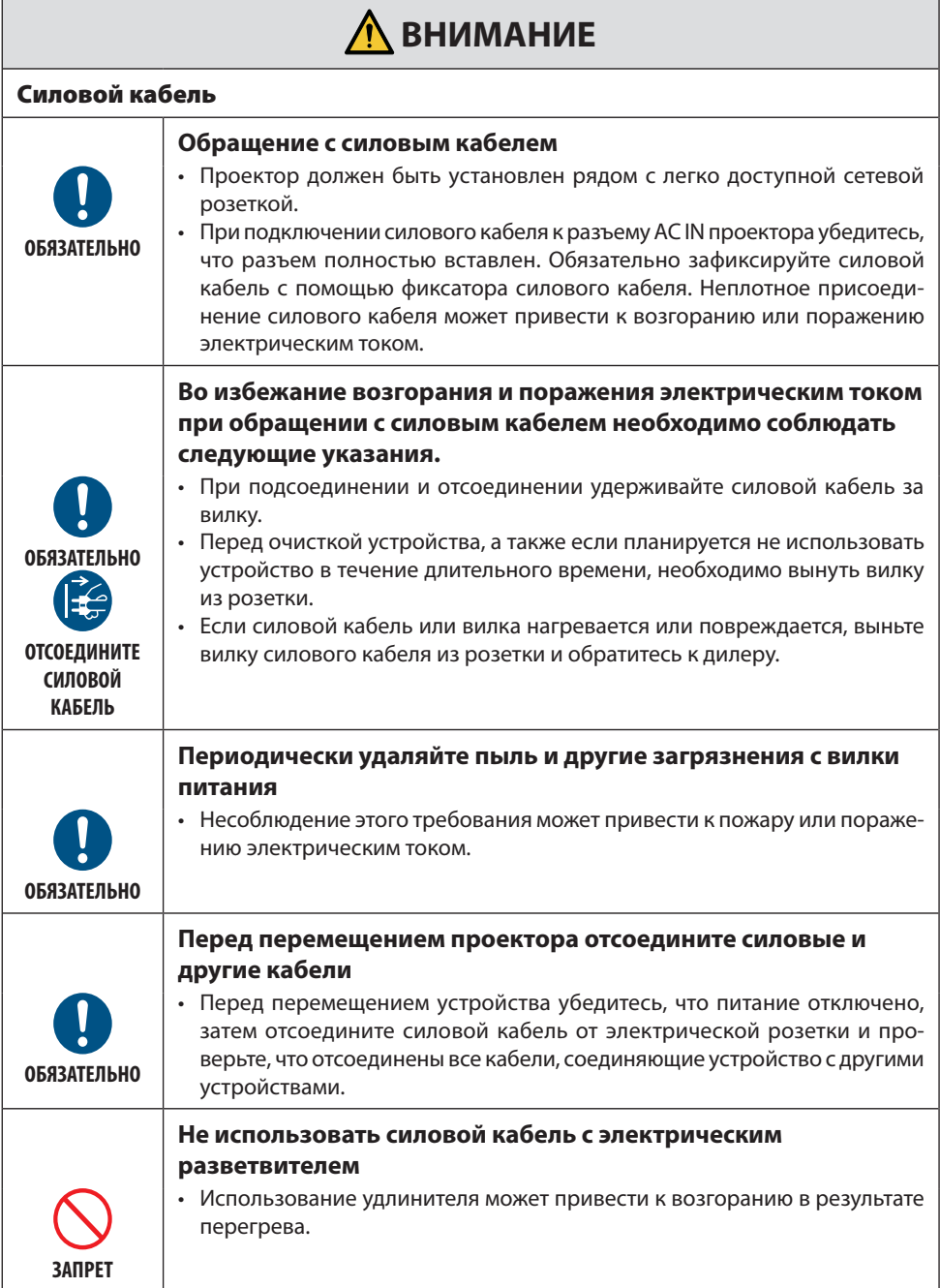

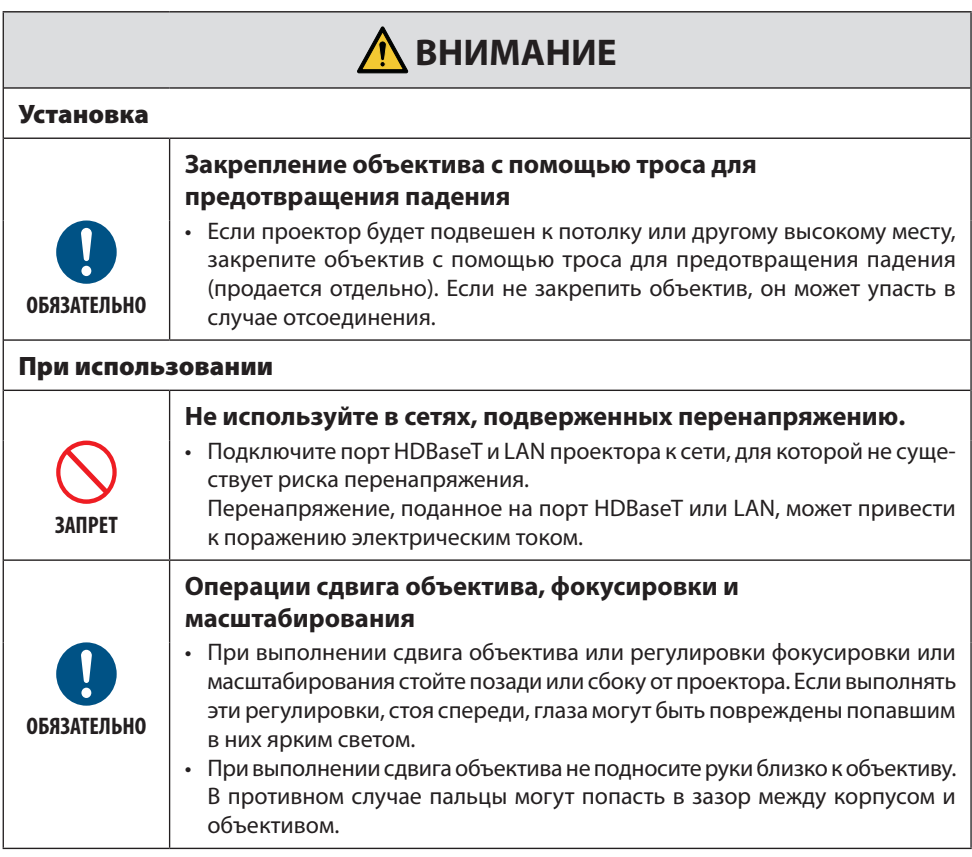

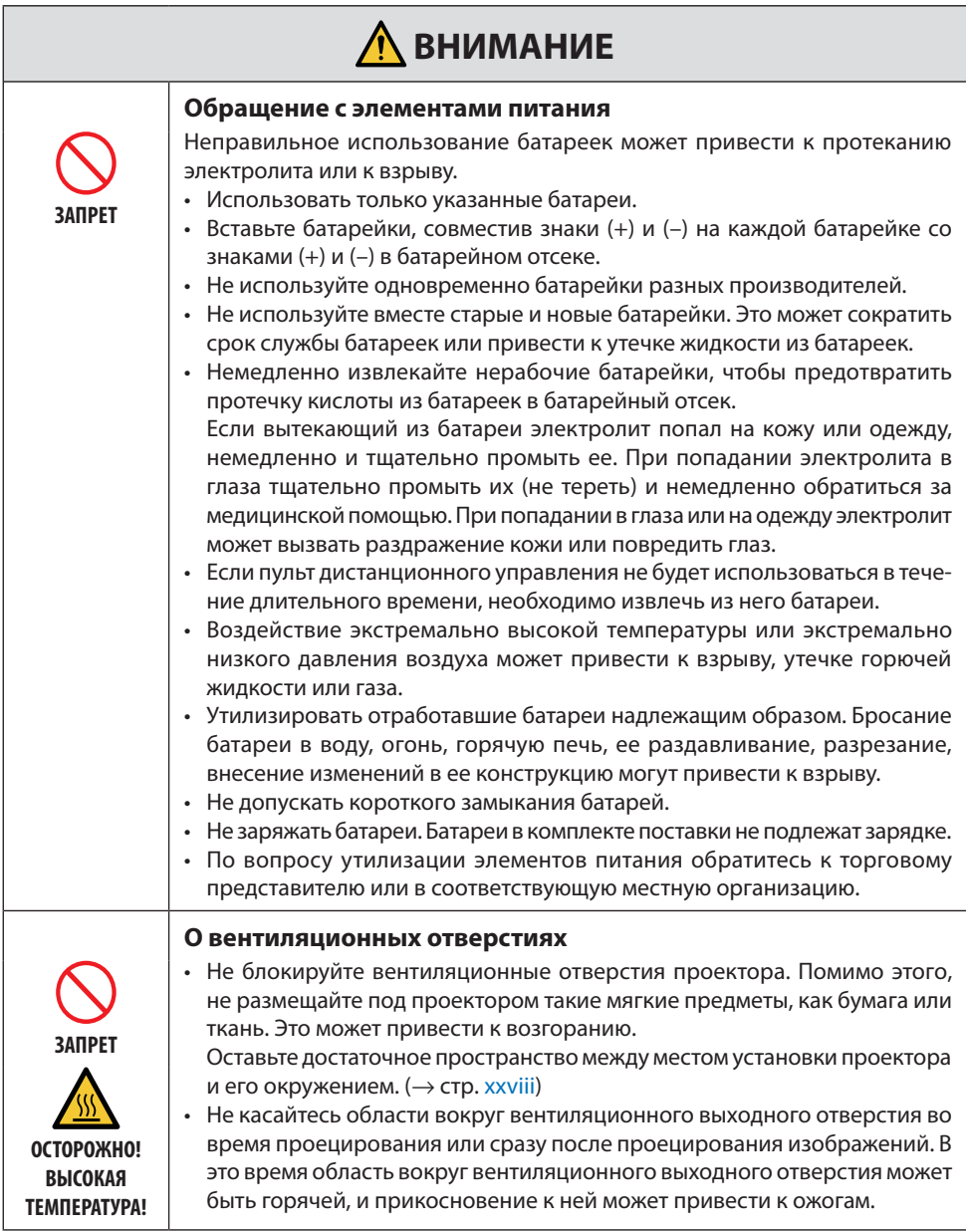

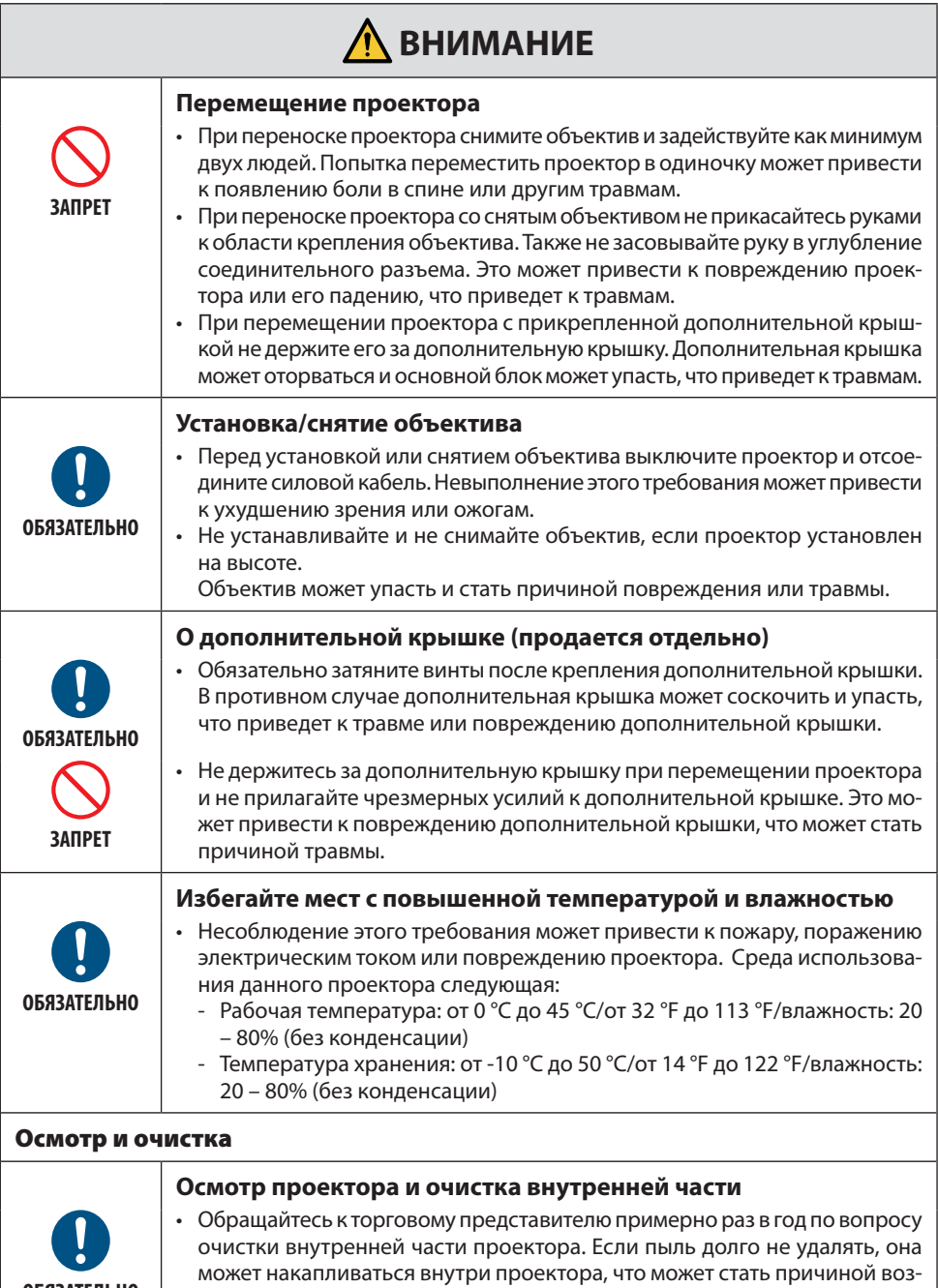

**ОБЯЗАТЕЛЬНО**

горания или неисправности.

### <span id="page-14-0"></span>Предостережение относительно безопасности лазера

# **ПРЕДУПРЕЖДЕНИЕ**

ЛАЗЕРНОЕ УСТРОЙСТВО КЛАССА 1 [IEC 60825-1:2014]

ЛАЗЕРНОЕ ИЗДЕЛИЕ КЛАССА 1 СОГЛАСНО EN 60825-1:2014+A11:2021 (для ЕС и Великобритании)

• Данное изделие оснащено лазерным модулем. Использование элементов управления или процедур регулировки, отличных от указанных в данном документе, может вызвать опасное радиоактивное излучение.

Воздействие лазерной энергии вблизи апертуры может привести к ожогам.

- Данное изделие относится к классу 1 по IEC 60825-1:2014.
- Для ЕС и Великобритании также соответствуют EN 60825-1:2014+A11:2021 и EN 50689:2021. За исключением использования объектива NP55ZL и NP56ZL.
- Соблюдайте законы и правила своей страны относительно установки и управления устройством.
- Характеристики лазера, излучаемого из встроенного светового модуля:
	- Длина волны: 455 нм
	- Максимальная мощность: 390 Вт (PA1705UL-W/PA1705UL-B), 346 Вт (PA1505UL-W/ PA1505UL-B)

#### **Световой модуль**

- Данное изделие оснащено световым модулем, содержащим несколько лазерных диодов, в качестве источника освещения.
- Эти лазерные диоды герметично запечатаны в модуле света. Модуль света не требует технического обслуживания или сервиса для своей работы.
- Конечный пользователь не имеет права заменять модуль света.
- Для замены модуля света и получения дальнейшей информации обратитесь к квалифицированному дистрибьютору.

# <span id="page-15-0"></span>Группы риска

Данный проектор относится к группе риска 2 или 3 IEC/EN 62471-5:2015 в зависимости от объектива.

#### **Группа риска 2 (RG2)**

# **Д** ПРЕДУПРЕЖДЕНИЕ

Как и в случае с любым другим источником яркого света, не смотрите на луч, RG2 IEC/EN 62471-5:2015.

#### **Группа риска 3 (RG3)**

# **ПРЕДУПРЕЖДЕНИЕ**

ИЗДЕЛИЕ RG3 ПО IEC/EN 62471-5:2015

- В случае классификации в качестве RG3 данный проектор предназначен для профессионального использования и должен устанавливаться в месте с гарантированной безопасностью. По этой причине обязательно проконсультируйтесь с торговым представителем, так как установка должна выполняться профессиональным монтажником. Никогда не пытайтесь самостоятельно устанавливать проектор. Это может привести к нарушению зрения и т. д.
- Не допускается прямое воздействие луча, RG3 IEC/EN 62471-5:2015.
- Не смотрите в объектив проектора. Это может привести к серьезным повреждениям глаз.
- Операторы должны контролировать доступ к лучу в пределах опасного расстояния или устанавливать изделие на такой высоте, чтобы исключить воздействие на глаза зрителей в пределах опасного расстояния.
- При включении питания работайте сбоку или сзади проектора (вне опасной зоны). Кроме того, при включении питания убедитесь, что никто в зоне проецирования не смотрит в объектив.

### **• Проверьте перед установкой проектора**

#### ① **Название модели объектива или проекционное отношение**

Название модели объектива и проекционное отношение перечислены на рисунке ниже.

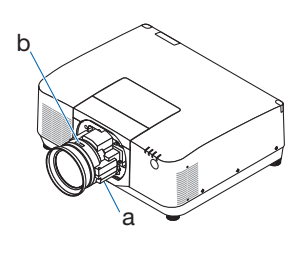

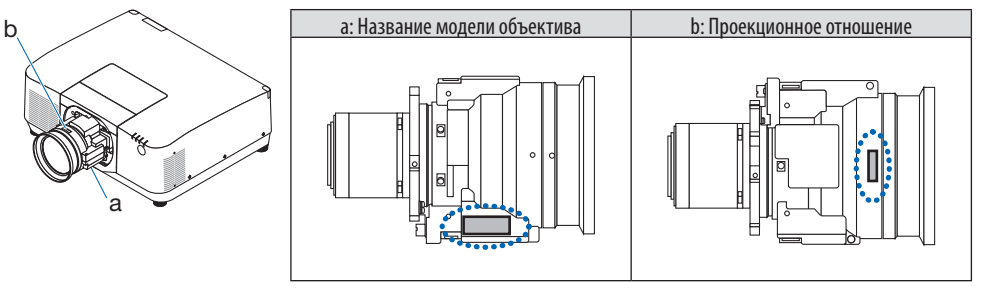

#### ② **Комбинирование объективов и групп риска**

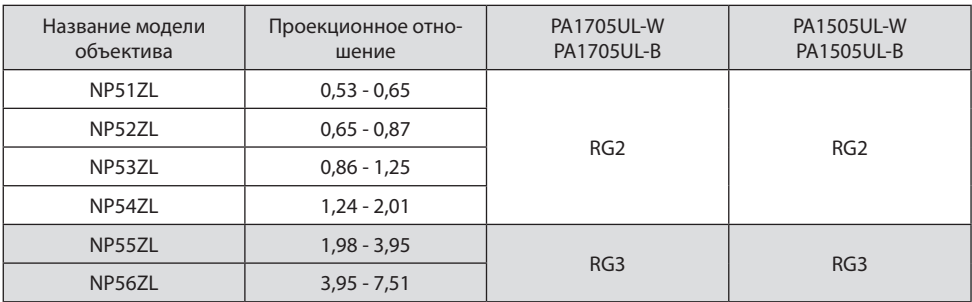

#### **• Опасная зона**

На рисунке ниже описана зона излучения (опасная зона) света, испускаемого проектором, который относится к группе риска 3 (RG3) по IEC/EN 62471-5:2015.

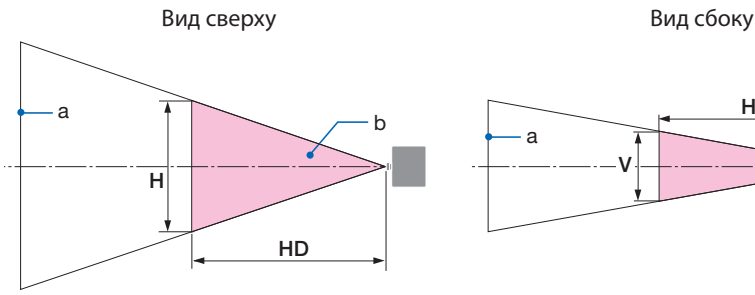

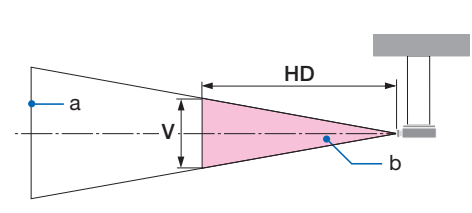

a: Экран /b: Опасная зона

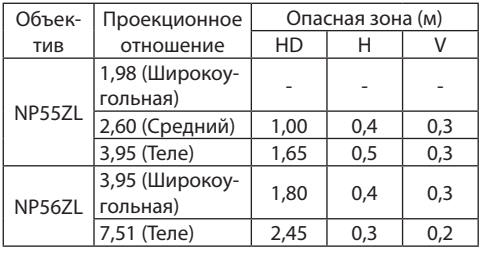

#### PA1705UL-W/PA1705UL-B PA1505UL-W/PA1505UL-B

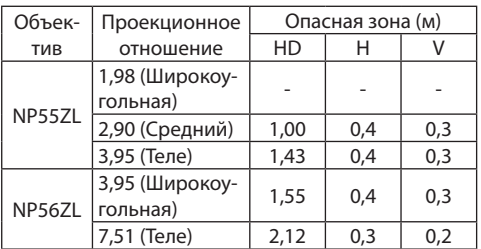

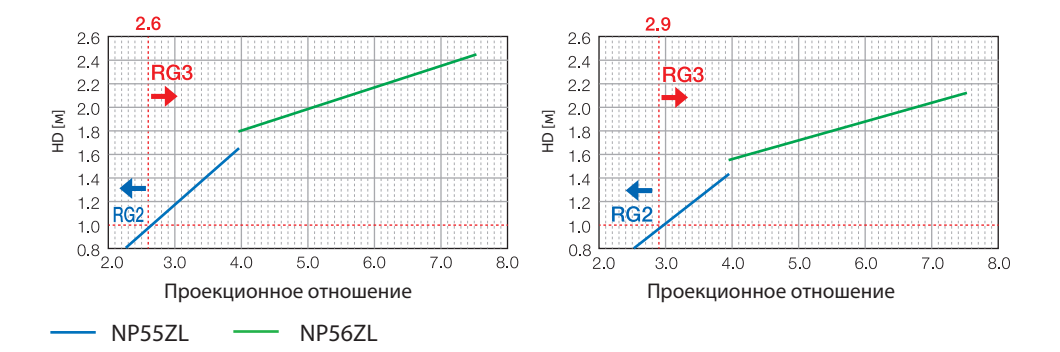

#### **Расчет проекционного отношения**

Проекционное отношение = L: Расстояние до проекции (м) / W: Ширина экрана (м) Для получения информации о расстояниях до проекции и ширине экрана см. раздел «Типы объективов и расстояние до проекции» в руководстве по установке.

#### **• О защитной зоне**

Обеспечив защитную зону или физические барьеры, можно предотвратить попадание глаз человека в опасную зону.

Когда администратор проектора (оператор) не может предотвратить попадание зрителей в опасную зону, например, в общественных местах, для безопасности зрителей рекомендуется выделить пространство в 1 м или более от опасной зоны в качестве «защитной зоны». При подвесной установке проектора рекомендуется, чтобы расстояние между полом и опасной зоной составляло не менее 3 м в вертикальном направлении.

В США обеспечьте горизонтальное расстояние в 2,5 м от опасной зоны.

При установке проектора на потолке обеспечьте вертикальное расстояние 3 метра от пола до опасной зоны.

#### **• Пример установки с учетом защитной зоны**

① **Пример напольной или настольной установки**

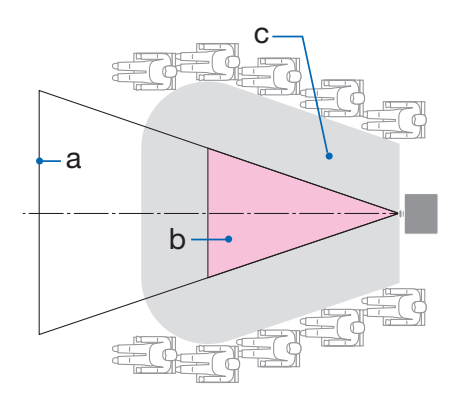

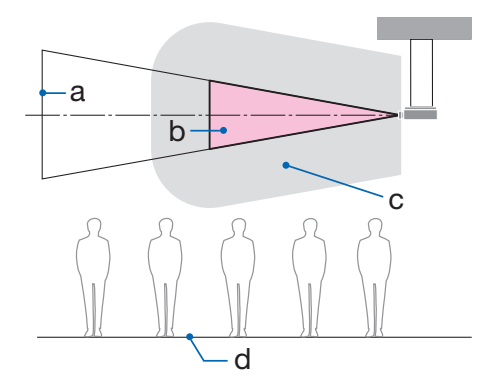

② **Пример установки на потолке**

a: Экран / b: Опасная зона / c: Защитная зона / d: пол

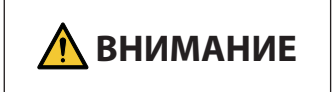

Если предполагается, что зрители будут попадать в опасную зону при установке на потолке, необходимо предотвратить попадание зрителей в эту зону.

#### ③ **Пример направленной вниз проекции при установке на потолке**

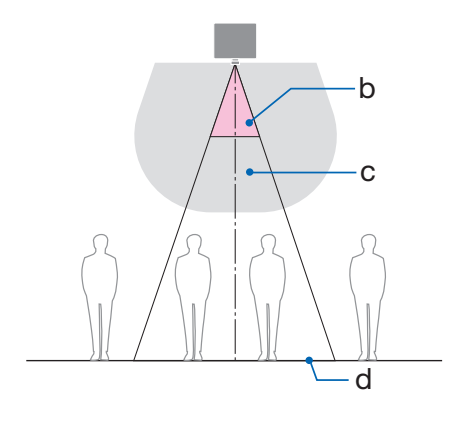

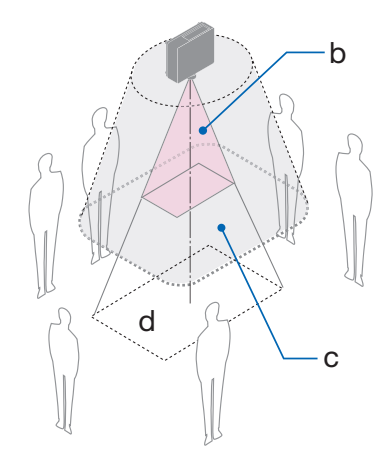

a: Экран / b: Опасная зона / c: Защитная зона / d: пол

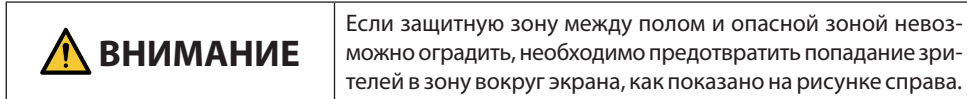

\* При использовании сдвига объектива учитывайте смещение проецируемого изображения в соответствии с величиной сдвига объектива. Пример установки с учетом защитной зоны

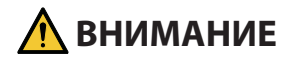

#### **Соблюдайте все меры предосторожности.**

#### **Установка проектора**

- При планировании расположения проектора обязательно соблюдайте меры безопасности, перечисленные в руководстве по установке.
- Чтобы избежать опасности, либо установите устройство в пределах досягаемости от розетки, либо предусмотрите устройство, например, разъединитель, для аварийного отключения питания проектора.
- Примите меры безопасности, чтобы предотвратить попадание глаз человека в опасную зону.
- Выберите объектив, подходящий для места установки, и установите соответствующие зоны безопасности для каждого объектива. Убедитесь, что при эксплуатации проектора, регулировке источника света и т. д. приняты соответствующие меры безопасности.
- Убедитесь, что соответствующая зона безопасности для установленного объектива обеспечена надлежащим образом.

Периодически проверяйте зону и ведите учет проверок.

**Устанавливающий или дилер должен проинформировать менеджера (оператора) проектора о следующем:**

- Перед началом эксплуатации проектора проинструктируйте администратора проектора (оператора) о технике безопасности.
- Проинструктируйте администратора проектора (оператора) о необходимости проведения проверок (включая проверку безопасности света, излучаемого проектором) перед включением питания проектора.
- Проинструктируйте администратора проектора (оператора) о необходимости иметь возможность отключить проектор в случае чрезвычайной ситуации.
- Скажите администратору проектора (оператору) хранить руководство по установке, руководство пользователя и записи о проверках в легкодоступном месте.
- Проинформируйте о необходимости определить, соответствует ли проектор стандартам каждой страны и региона.

#### Информация о кабелях

Используйте экранированные кабели или кабели с ферритовыми сердечниками, чтобы не препятствовать приему радио- и телевизионного сигнала.

#### Уведомление об электромагнитных помехах (EMI)

#### **ПРЕДУПРЕЖДЕНИЕ:**

Эксплуатация данного оборудования в жилых помещениях может вызвать радиопомехи.

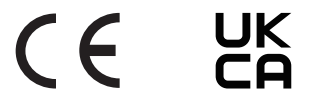

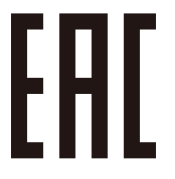

Импортер -Шарп НЭК Дисплей Солюшенс Европа ГмбХ 119034, Москва, Турчанинов переулок, д. 6, строение 2, офис 39-50.

Sharp NEC Display Solutions, Ltd. 4-28, Mita 1-chome, Minato-ku, Tokyo, Japan

Сделано в Китае

Дата изготовления указана на картонной коробке. Ознакомьтесь с ней.

Вы можете связаться с представительством Шарп НЭК Дисплей Солюшенс Европа в России, по емейлу info-cis@sharpnec-displays.eu, или получить необходимую информацию на нашем сайте <https://www.sharpnecdisplays.eu/p/ru/ru/home.xhtml>

#### Утилизация использованного продукта

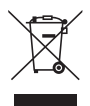

#### **В Европейском союзе**

Законодательство Европейского союза, реализуемое в каждой стране-участнице, требует, чтобы использованные электрические и электронные изделия, отмеченные знаком (слева), утилизировались отдельно от обычных бытовых отходов. К ним относятся проектор или электрические аксессуары, такие как силовой кабель. При утилизации таких изделий, пожалуйста, следуйте инструкциям местных властей и/ или обратитесь в магазин, где вы приобрели изделие.

После сбора отработанных изделий они повторно используются и перерабатываются надлежащим образом. Эти действия помогут уменьшить объемы отходов, а также негативное влияние на здоровье человека и окружающую среду.

Знак на электрических и электронных изделиях относится только к действующим странам Европейского союза.

#### **За пределами Европейского союза**

Если вы хотите утилизировать использованные электрические и электронные изделия за пределами Европейского союза, обратитесь в местные органы власти для получения информации о правильном способе утилизации.

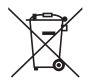

**Для стран ЕС:** Значок с перечеркнутым мусорным контейнером означает, что использованные батареи не следует выбрасывать вместе с обычными бытовыми отходами! Для использованных батарей предусмотрена отдельная система сбора отходов, которая обеспечивает надлежащую обработку и переработку в соответствии с законодательством.

**Согласно Постановлению (ЕU) 2023/1542 батарею нельзя утилизировать ненадлежащим образом. Батарея должна быть отделена для сбора местной службой.**

#### Примечания по установке и техническому обслуживанию

Не устанавливайте и не храните в местах, описанных ниже.

- Места, усиливающие вибрации и воздействия При установке в местах, в которых вибрация исходит от источников питания и т. п., или на автомобилях, судах и т. д., проектор может подвергаться вибрации или ударам, что может привести к повреждению внутренних деталей и последующей неисправности.
- Вблизи высоковольтных линий электропитания и источников питания Это может нарушить работу устройства.
- Места, где генерируются сильные магнитные поля Это может привести к неисправности.
- На открытом воздухе и во влажных или пыльных местах В местах, подверженных воздействию масляного дыма или пара Места, в которых образуются коррозионные газы Прилипшие вещества, такие как масло, химикаты и влага, могут вызвать деформацию или трещины в корпусе, коррозию металлических деталей или неисправность.

#### **Для торгового представителя и монтажника**

При установке проектора см. Руководство по установке на нашем веб-сайте.

- 1. Чтобы предотвратить падение проектора, установите его на потолке таким образом, чтобы его прочность была достаточной для длительного выдерживания совокупного веса проектора и блока потолочного крепления.
- 2. При установке проектора на потолке убедитесь, что это сделано правильно в соответствии с руководством по установке блока потолочного крепления. Обязательно используйте фиксированные металлические фитинги и надежно затяните винты.
- 3. Чтобы предотвратить падение проектора, используйте тросы для предотвращения падения.
	- Используйте имеющиеся в продаже металлические фитинги для соединения прочной части здания или сооружения и защитной планки проектора с тросами для предотвращения падения.
	- Используйте имеющиеся в продаже металлические фитинги и тросы для предотвращения падения, обладающие достаточной прочностью, чтобы выдержать суммарный вес проектора и блока потолочного крепления.
	- Слегка ослабьте натяжение тросов предотвращения падения, чтобы не создавать нагрузку на проектор.
	- Расположение защитной планки см. в разделе «Названия деталей проектора». ( $\rightarrow$  стр. 6)

#### **Меры предосторожности, необходимые для обеспечения работы проектора в соответствии с рабочими характеристиками**

- Интенсивное световое излучение из объектива, такое как лазерное, может привести к неисправности.
- Проконсультируйтесь с торговым представителем, прежде чем использовать в местах, где много сигаретного дыма или пыли.
- Когда одно и то же неподвижное изображение долго проецируется с компьютера и т. д., след изображения может оставаться на экране после прекращения проецирования, но через некоторое время он исчезает. Это объясняется свойствами жидкокристаллических панелей и не является неисправностью. Мы рекомендуем использовать заставку на стороне компьютера.
- Если проектор используется на больших высотах (в местах с низким уровнем атмосферного давления), может потребоваться заменить оптические детали раньше, чем обычно.
- О перемещении проектора
	- Отсоедините объектив и обязательно установите крышку объектива, чтобы не поцарапать его. Установите пылезащитную крышку также на проектор.
	- Не подвергайте проектор воздействию вибрации или сильным ударам.
	- В противном случае проектор может быть поврежден.
- Используйте ножки для регулирования наклона только для регулирования наклона проектора. Неправильное обращение, например, перенос проектора за ножки для регулирования наклона или использование проектора, когда он прислонен к стене, может привести к неисправности.
- Проектор не поддерживает установку друг на друга. Не устанавливайте проекторы прямо друг на друга. Несоблюдение этого требования может привести к повреждению или отказу.
- Не прикасайтесь к поверхности проекционного объектива голыми руками. Отпечатки пальцев или грязь на поверхности проекционного объектива будут увеличены и спроецированы на экран. Не прикасайтесь к поверхности проекционного объектива.
- Не отсоединяйте силовой кабель от проектора или электрической розетки во время проецирования. Это может привести к повреждению разъема AC IN проектора или контакта штепселя. Чтобы выключить питание переменного тока во время проецирования изображений, используйте автоматический выключатель и т. д.
- О работе с пультом дистанционного управления
	- Пульт дистанционного управления не будет работать, если на датчик дистанционного сигнала проектора или передатчик сигнала пульта дистанционного управления падает яркий свет или если между ними есть препятствия, мешающие прохождению сигнала.
	- Управляйте проектором с пульта дистанционного управления в пределах 20 метров от проектора, направляя пульт на датчик дистанционного сигнала проектора.
	- Не роняйте пульт дистанционного управления или не обращайтесь с ним ненадлежащим образом.
	- Не допускайте попадания воды или других жидкостей на пульт дистанционного управления. Если на пульт дистанционного управления попала влага, немедленно вытрите его насухо.
	- Избегайте использования в жарких и влажных местах, насколько это возможно.
- Примите меры для предотвращения попадания внешнего света на экран. Убедитесь, что на экран попадает только свет от проектора. Чем меньше внешнего света на экране, тем более контрастными и красивыми получаются изображения.
- Об экранах

Изображения не будут четкими, если на экране есть грязь, царапины, обесцвеченные места и т. д. Обращайтесь с экраном осторожно, защищая его от летучих веществ, царапин и грязи.

• Что касается всех операций по техобслуживанию, смотрите Руководство по установке и выполняйте все инструкции должным образом.

#### <span id="page-25-0"></span>Меры предосторожности при установке проектора под углом

Этот проектор можно устанавливать под любым углом. При установке проектора под углами, показанными ниже, к проектору необходимо установить приобретаемую отдельно дополнительную крышку.

Для наклонной установки проектора используйте металлический фитинг с достаточной прочностью, чтобы предотвратить его падение.

# **ПРЕДУПРЕЖДЕНИЕ**

• Использование без дополнительной крышки нарушает правила техники безопасности. Кроме того, включение проектора без установленной дополнительной крышки может привести к возгоранию.

#### **Название модели дополнительной крышки**

NP13CV-W для PA1705UL-W/PA1505UL-W NP13CV-B для PA1705UL-B/PA1505UL-B

Две крышки поставляются с дополнительной крышкой NP13CV-W и NP13CV-B.

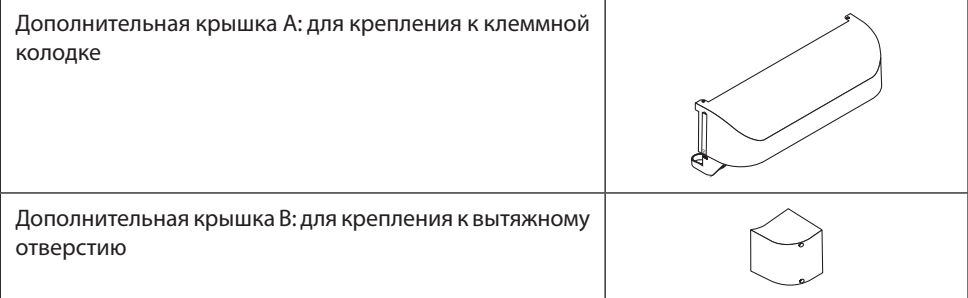

На рис. ниже показан угол установки, необходимый для установки дополнительной крышки A и B соответственно.

- Может потребоваться установка обеих дополнительных крышек A и B в зависимости от положения установки проектора.
- На экране [ИНФ.] экранного меню можно проверить, необходимо ли прикрепить дополнительную крышку в текущем положении установки.

#### **Углы установки, необходимые для установки дополнительной крышки A**

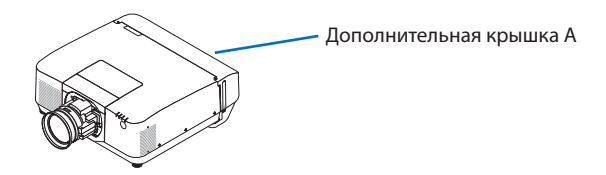

В направлении назад и вперед

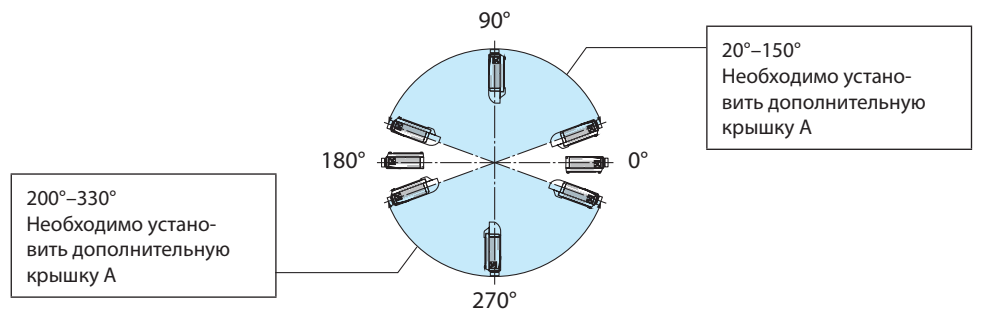

#### В направлении влево и вправо

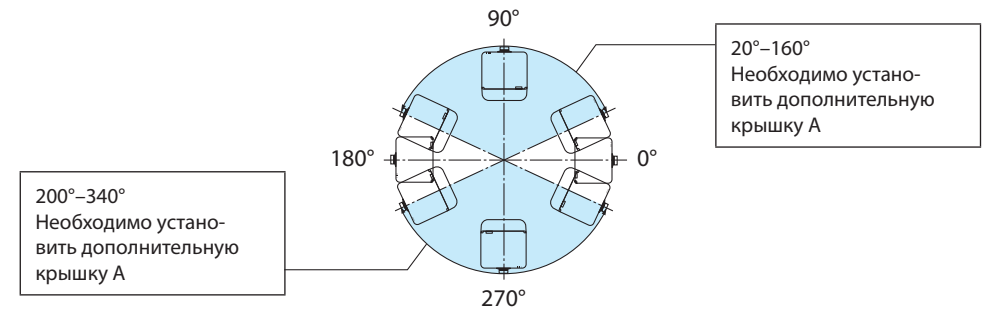

#### ПРИМЕЧАНИЕ:

• На чертежах показано изображение угла установки в качестве ориентира. Они немного отличаются от фактических.

#### **Углы установки, необходимые для установки дополнительной крышки В**

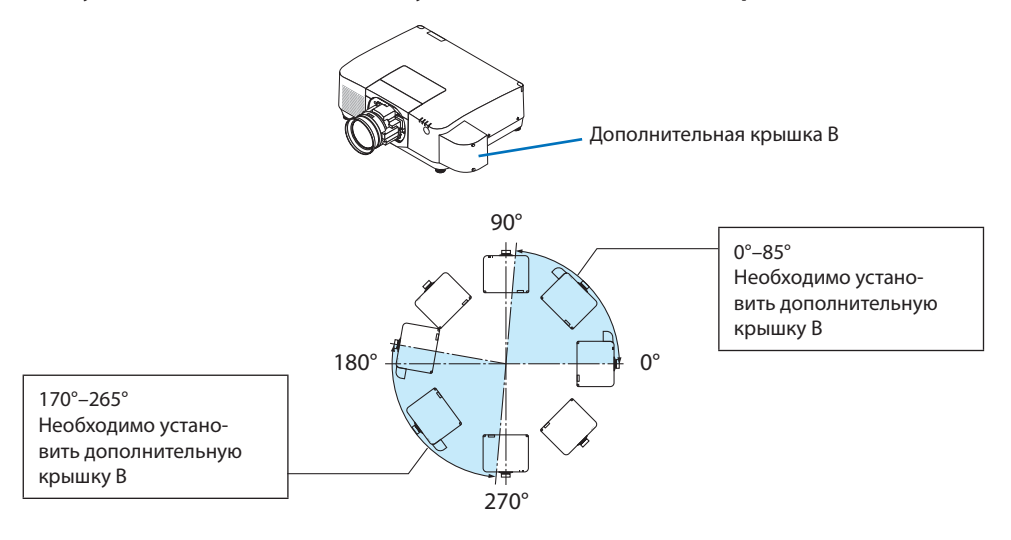

#### ПРИМЕЧАНИЕ:

• На чертежах показано изображение угла установки в качестве ориентира. Они немного отличаются от фактических.

#### <span id="page-28-0"></span>Зазор при установке проектора

• При установке проектора обеспечьте достаточное пространство вокруг него, как описано ниже. В противном случае горячий воздух, выходящий из проектора, может поступать обратно в проектор.

Кроме того, убедитесь, что поток воздуха от кондиционера не попадает на проектор. Система контроля тепла проектора может обнаружить аномалию (ошибку по температуре) и автоматически отключить питание.

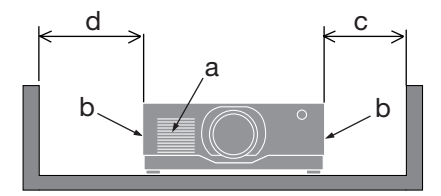

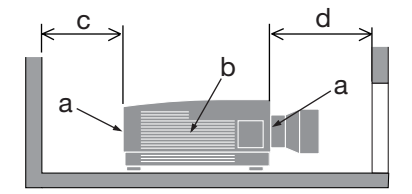

a: Впускное отверстие / b: Выпускное отверстие / c: 20 см или более / d: 30 см или более

#### ПРИМЕЧАНИЕ:

- На приведенном выше рисунке предполагается, что над проектором достаточно места.
- Если установлена дополнительная крышка, оставьте между проектором и дополнительной крышкой пространство 20 см.
- При совместном использовании нескольких проекторов для многоэкранного проецирования обеспечьте достаточное пространство вокруг проекторов для забора и отвода воздуха. Если впускные и выпускные вентиляционные отверстия заблокированы, температура внутри проектора повышается, что может привести к неисправности.

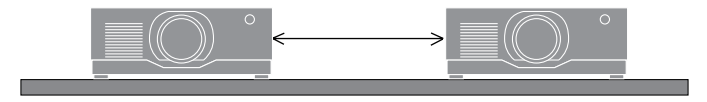

#### Об авторских правах на оригинальные проецируемые изображения:

Обратите внимание, что использование этого проектора с целью получения прибыли или привлечения внимания публики в таких местах, как кафе или гостиница, а также сжатие или расширение изображения на экране при помощи указанных ниже функций может затронуть вопрос о нарушении авторских прав, которые защищаются соответствующим законом. [СООТНОШЕНИЕ СТОРОН], [ТРАПЕЦИЯ], функция увеличения и другие сходные функции.

#### Функция [АВТО ВЫКЛ. ПИТАНИЯ]

Заводская настройка по умолчанию для [АВТО ВЫКЛ. ПИТАНИЯ] составляет 15 минут. Если в течение 15 минут на проектор не поступает входной сигнал и в течение 15 минут не выполняется никаких операций, проектор автоматически выключается для экономии энергии. Чтобы управлять проектором с внешнего устройства, установите для функции [АВТО ВЫКЛ. ПИТАНИЯ] значение [ВЫКЛ.].

**xxviii**

#### Товарные знаки

- Логотип Cinema Quality Picture, ProAssist и Virtual Remote являются товарными знаками или зарегистрированными товарными знаками Sharp NEC Display Solutions, Ltd. в Японии, США и других странах.
- Термины HDMI, HDMI High-Definition Multimedia Interface, фирменный стиль HDMI и логотип HDMI являются товарными знаками или зарегистрированными товарными знаками компании HDMI Licensing Administrator, Inc.

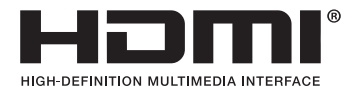

• HDBaseT™ и логотип HDBaseT Alliance являются торговыми знаками HDBaseT Alliance.

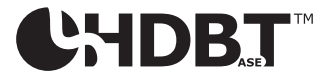

- Торговая марка PJLink является торговой маркой, применяемой для права на товарные знаки в Японии, Соединенных Штатах Америки и других странах и регионах.
- Blu-ray является товарным знаком Blu-ray Disc Association.
- CRESTRON и CRESTRON ROOMVIEW являются товарными знаками или зарегистрированными товарными знаками CRESTRON Electronics, Inc. в США и других странах.
- Extron и XTP являются зарегистрированными товарными знаками RGB Systems, Inc. в США.
- Art-Net™ Designed by and Copyright Artistic Licence Holdings Ltd.
- Названия других продуктов и компаний, упоминаемые в данном руководстве пользователя, могут быть товарными знаками или зарегистрированными товарными знаками соответствующих владельцев.
- Virtual Remote Tool использует библиотеку WinI2C/DDC, © Nicomsoft Ltd.

# 1. Общее описание изделия, комплект поставки и названия деталей

#### 1-1. Знакомство с проектором

В этой главе приводится ознакомительная информация о вашем новом проекторе, а также содержится описание его функций и элементов управления.

#### **• Жидкокристаллический проектор с высокой яркостью/высоким разрешением**

Этот проектор имеет разрешение экрана 1920 точек  $\times$  1200 строк (WUXGA) и соотношение сторон 16:10.

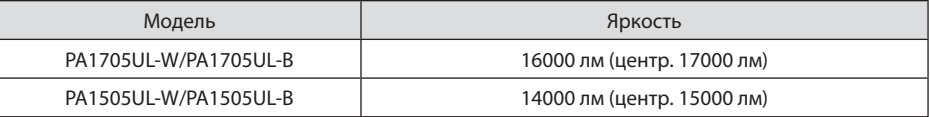

#### **• Модуль света оснащен лазерным диодом с длительным ресурсом работы**

Источник света лазера имеет длительный срок службы, поэтому замену, регулировку и прочее ТО не нужно выполнять в течение длительного периода времени.

#### **• Запатентованная герметичная конструкция, обеспечивающая высокую пыленепроницаемость**

Благодаря высоким показателям пылезащищенности проектор не оснащен фильтром. Это устраняет необходимость замены фильтра.

#### **• Доступен широкий диапазон дополнительных объективов на выбор в зависимости от места установки**

Данный проектор поддерживает 6 типов дополнительных объективов, что позволяет выбрать объектив, подходящий для различных вариантов установки проектора и методов проецирования.

Имейте в виду, что объективы не устанавливаются при отгрузке с завода. Приобретите дополнительные объективы отдельно.

#### **• Проецирование на 360 градусов в любом направлении**

Проектор оснащен функцией без наклона для проецирования на 360° по вертикали и функцией без отката для проецирования на 360° по горизонтали.

Однако обратите внимание, что отдельно продаваемая дополнительная крышка должна устанавливаться на проектор в зависимости от угла установки проектора.

#### **• Снимки высокого качества с использованием технологии Cinema Quality Picture**

Проектор отображает изображения чрезвычайно высокого качества путем сочетания технологии, используемой для разработки цифровых кино-проекторов с технологиями обработки изображений, которые мы освоили за многие годы разработки проекторов.

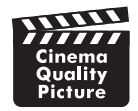

#### **• Мультиэкранное проецирование с использованием нескольких проекторов**

Данный проектор оборудован портами HDBaseT IN и HDBaseT OUT. С помощью кабеля LAN можно передавать контрольные сигналы в дополнение к аудио/видео сигналам (можно подключить до четырех устройств).

Функция смешивания краев создает гладкие границы при использовании нескольких устройств для проецирования одного изображения.

#### **• Одновременное отображение 2-х изображений (PIP/КАРТИНКА В КАРТИНКЕ)**

С помощью одного проектора можно одновременно проецировать два изображения.

Существует два типа расположения двух изображений: [КАРТИН. В КАРТ. (PIP)] (картинка-в-картинке), когда дополнительное изображение расположено на основном изображении, и [КАРТИНКА В КАРТИНКЕ] (картинка-рядом-с-картинкой), когда основное и дополнительное изображения располагаются рядом друг с другом.

#### **• Функция постепенного переключения для плавного изменения экрана при переключении сигнала**

При переключении входного разъема изображение, проецируемое до переключения, остается на экране для того, чтобы на новое изображение можно было переключиться без перерыва в проецировании из-за отсутствия сигнала.

#### **• Поддерживает проводную локальную сеть**

Оснащение портами LAN и HDBaseT. Подключив к этим портам проводную локальную сеть, можно управлять проектором с помощью компьютера.

#### **• Удобные приложения ПО**

Совместимы с нашими программными приложениями (NaViSet Administrator 2, ProAssist, Virtual Remote Tool и т. д.). Проектором можно управлять с компьютера, подключенного через проводную локальную сеть.

• NaViSet Administrator 2

Вы можете отслеживать состояние проектора и управлять различными функциями.

**ProAssist** 

Вы можете легко выполнить необходимые настройки мультиэкранного проецирования.

• Virtual Remote Tool

На экране компьютера отображается виртуальный пульт дистанционного управления, на котором можно легко включать/выключать проектор, переключать сигналы и выполнять другие операции. Вы также можете изменить фоновый логотип проектора.

Эти программы можно загрузить на нашем веб-сайте.

URL-адрес:<https://www.sharp-nec-displays.com/dl/en/index.html>

#### **• Совместимость CRESTRON ROOMVIEW и Extron XTP**

Проектор поддерживает CRESTRON ROOMVIEW и Extron XTP, позволяя управлять несколькими устройствами, подключенными к сети, и управлять ими с компьютера. Более того, это позволяет выводить и регулировать изображение через передатчик Extron XTP, подключенный к проектору.

**• Энергосберегающая конструкция с потреблением энергии в режиме ожидания 0,15 Вт (100-130 В переменного тока)/0,20 Вт (200-240 В переменного тока)**

При выборе [ВКЛ.] для [ЭНЕРГОСБЕРЕГАЮЩИЙ] в меню проектор переключается в энергосберегающий режим.

Когда сеть включена: 0,4 Вт (100-130 В переменного тока)/0,5 Вт (200-240 В переменного тока) Когда сеть отключена: 0,15 Вт (100-130 В переменного тока)/0,20 Вт (200-240 В переменного тока)

#### **• Отображение [РЕЖИМ ИСТОЧНИКА СВЕТА] и «Измерение CO2»**

В соответствии с целью использования можно выбрать три параметра [РЕЖИМ ИСТОЧ-НИКА СВЕТА]. Параметр [НАСТРОЙКА СВЕТА] также можно использовать для уменьшения потребления мощности и управляющей энергии. Энергосберегающий эффект с этого времени учитывается в количестве сниженных выбросов CO<sub>2</sub> и отображается в сообщении подтверждения при выключении питания, а также в области [ИНФ.] экранного меню (ИЗМЕРЕНИЕ CO2).

# 1-2. Что в коробке?

Убедитесь, что в коробке находятся все перечисленные компоненты. Если какие-либо элементы отсутствуют, обратитесь к дилеру.

Пожалуйста, сохраните оригинальную коробку и упаковочные материалы, если Вам понадобится перевозить проектор.

#### **Проектор**

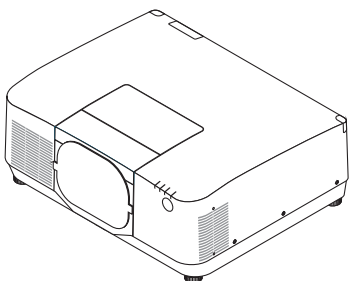

#### **Пылезащитный колпачок для объектива**  (9NER0271)

\* Проектор поставляется без объектива.

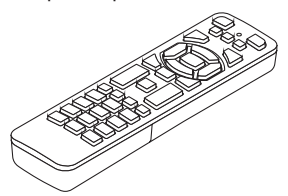

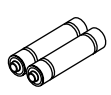

**Пульт дистанционного управления** (7N901322)

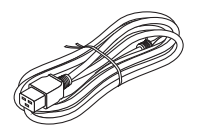

**Силовой кабель**

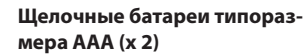

**Фиксатор силового кабеля** (24C10881)

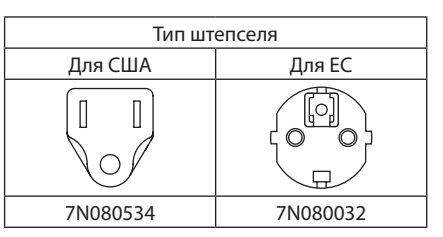

- **• Важная информация** (TINS-0015VW02)
- **• Руководство по быстрой настройке**  (TINS-0016VW01)
- **• Наклейка безопасности**  (Используйте эту наклейку, если установлен защитный пароль).

**Только для США и Канады** Ограниченная гарантия

#### **Для покупателей в Европе**

Вы найдете нашу действующую гарантийную политику на нашем веб-сайте: <https://www.sharpnecdisplays.eu>

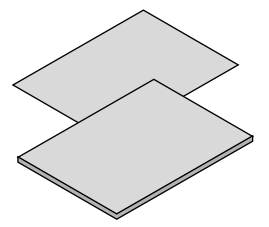

### 1-3. Названия деталей проектора

#### Спереди

Объектив продается отдельно. Описание ниже – для проектора с установленным объективом NP54ZL.

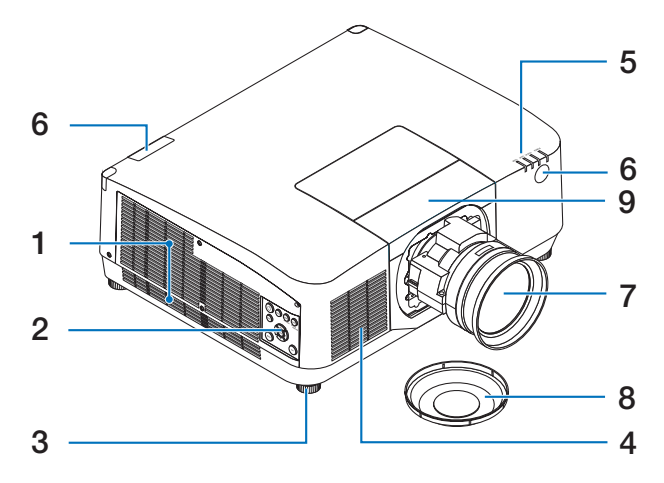

#### **1. Вентиляционное (выходное) отверстие**

Отсюда выходит нагретый воздух.

#### **2. Элементы управления**

Питание проектора можно включить/ выключить, а сигнал для проецируемого изображения можно переключать здесь.

#### **3. Ножка для регулирования наклона**

Поверните ножки для регулирования наклона влево/вправо.

#### **4. Отверстие забора воздуха**

Забирает наружный воздух для охлаждения устройства.

#### **5. Индикаторы**

Световой индикатор включается или мигает для переключения состояния проектора (питание вкл./режим ожидания/и т. д.)

#### **6. Дистанционный датчик**

Эта часть принимает сигналы от ПДУ. В передней и задней части проектора есть два местоположения.

#### **7. Объектив**

Изображения проецируются здесь. (объектив продается отдельно).

#### **8. Крышка объектива**

(Дополнительные объективы поставляются с крышкой объектива.)

#### **9. Крышка объектива**

Снимите ее при установке и снятии объектива.

#### Сзади

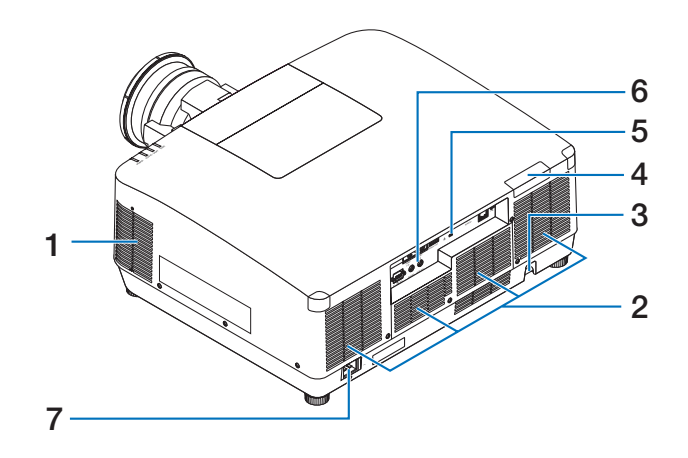

**1. Вентиляционное (выходное) отверстие**

Отсюда выходит нагретый воздух.

#### **2. Отверстие забора воздуха**

Забирает наружный воздух для охлаждения устройства.

#### **3. Защитная пряжка**

Присоедините устройство защиты от кражи. В защитную пряжку можно вставить проволоку или цепочку диаметром до 0,18 дюйма/4,6 мм.

#### **4. Дистанционный датчик**

Эта часть принимает сигналы от ПДУ. В передней и задней части проектора есть два местоположения.

# **5.** Слот безопасности (  $\mathbf{R}$ )\*

Используется при подключении кабеля для защиты от кражи.

#### **6. Разъемы**

Подключите кабели для различных аудио и видео сигналов.

#### **7. Разъем AC IN (вход переменного тока)**

Вставьте трехконтактный штепсель силового кабеля, входящего в комплект поставки, в данный разъем, а сетевую штепсельную вилку кабеля подключите к сети питания.

Замок для обеспечения безопасности и защиты от кражи совместим с противокражными кабелями/ оборудованием Kensington. Описание изделий см. на веб-сайте Kensington.
#### Элементы управления/индикаторы

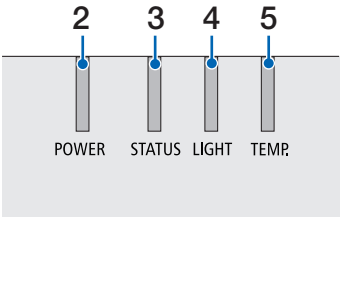

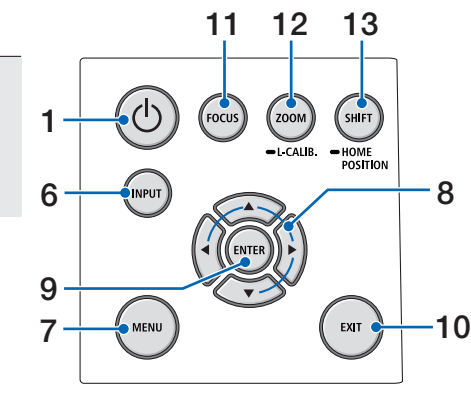

### **1. Кнопка** ( $\bigcirc$ ) (POWER)

Переключение между включенным состоянием и режимом ожидания проектора. При выключении питания (режим ожидания) при однократном нажатии кнопки на экране появится подтверждающее сообщение, поэтому нажмите кнопку еще раз.

#### **2. Индикатор POWER**

Указывает состояние питания проектора. Индикатор загорается синим, когда питание включено. В зависимости от состояния питания он загорится или будет мигать зеленым или оранжевым при выключении питания. См. раздел «Сообщение индикатора» для получения подробной информации.

 $(\rightarrow$  стр. 40)

### **3. Индикатор STATUS**

Загорается или мигает при нажатии кнопки управления, когда устройство находится в режиме блокировки клавиш, при калибровке объектива и т. д. См. раздел «Сообщение индикатора» для получения подробной информации.

 $(\rightarrow$  стр. 40)

### **4. Индикатор LIGHT**

Указывает состояние источника света.

#### **5. Индикатор TEMP.**

Указывает на высокую температуру вокруг проектора.

#### **6. Кнопка INPUT**

Выбирает входящий сигнал. При быстром нажатии отобразится экран выбора ввода. Нажатие в течение одной секунды или более запустит серию автоматических проверок в порядке HDMI1  $\rightarrow$  HDMI2  $\rightarrow$  $HDBaseT \rightarrow SDI$ , и, если входной сигнал будет обнаружен, сигнал будет проецироваться.

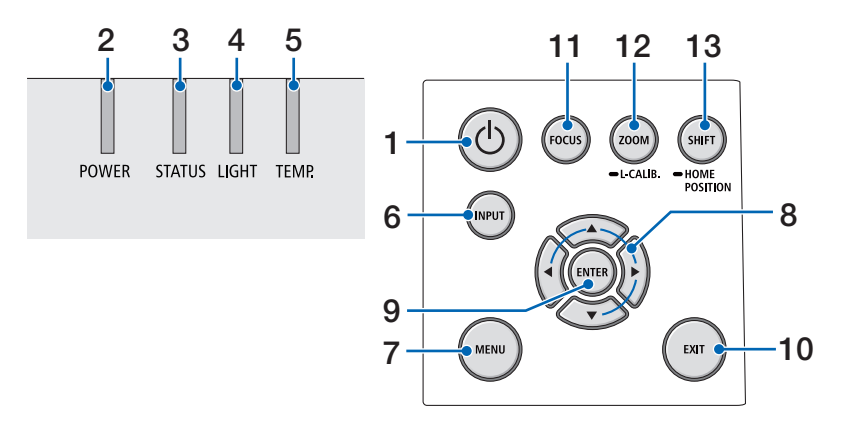

#### **7. Кнопка MENU**

Отображает экранное меню для выполнения различных настроек и регулировок.

#### **8.** ▲▼◀▶ **/ Кнопки громкости** ◀▶

- Когда отображается экранное меню, используйте кнопки ▼▲◀▶ для выбора элемента, который хотите задать или отрегулировать.
- Изменяет шаблон при отображении пробного шаблона.
- Когда экранное меню не отображается, с помощью кнопок ◀/▶ настройте выход звука с проектора.

#### **9. Кнопка ENTER**

Перемещается к следующему меню при отображении экранного меню. Подтверждает элемент, когда отображается подтверждающее сообщение.

#### **10. Кнопка EXIT**

Возвращается к меню на предыдущий уровень, когда отображается экранное меню. Закрывает меню, когда в главном меню появляется курсор. Отменяет операцию, когда отображается подтверждающее сообщение.

#### **11. Кнопка FOCUS**

Открыть экран регулировки фокусировки и сфокусировать на проецируемом изображении.

#### **12. Кнопка ZOOM/L-CALIB.**

- Выполните короткое нажатие для открытия экрана регулировки масштабирования. Выполните точную настройку размера проецируемого изображения.
- Выполните длительное нажатие (в течение двух секунд или дольше) для корректировки диапазона регулировки прикрепленного объектива (калибровка).

#### **13. Кнопка SHIFT/HOME POSITION**

- Выполните короткое нажатие для отображения экрана сдвига объектива. Отрегулируйте при помощи кнопок ▼▲◀▶.
- Выполните длительное нажатие (2 секунды или дольше) для возврата регулировки сдвига объектива в исходное положение.

#### Описание панели разъемов

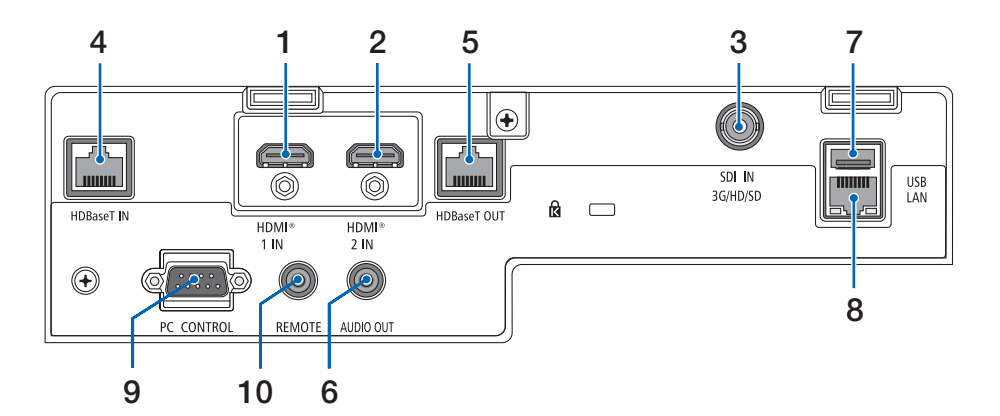

### **1. Клемма (тип A) HDMI 1 IN**

Служит для подключения к выходным клеммам компьютера, проигрывателя blu-ray и т. д.

#### **2. Клемма (тип A) HDMI 2 IN**

Служит для подключения к выходным клеммам компьютера, проигрывателя blu-ray и т. д.

#### **3. Клемма (BNC) SDI IN**

Служит для подключения к выходной клемме SDI в видео устройстве.

### **4. Порт (RJ-45) HDBaseT IN**

Служит для подключения к доступным в продаже устройствам передачи, совместимым с HDBaseT.

Также используется при подключении нескольких проекторов в последовательной цепи.

### **5. Порт (RJ-45) HDBaseT OUT**

Выводит входящие сигналы с разъема HDMI 1 IN, разъема HDMI 2 IN и порта HDBaseT IN.

### **6. Мини-разъем (стерео мини) AUDIO OUT**

Выводит аудиосигнал, соответствующий изображению, проецируемому проектором. Громкость выходного сигнала можно настроить с помощью кнопок ◀ / ▶.

### **7. Порт (тип A) USB**

Подключите имеющуюся в продаже мышь USB и используйте ее для навигации по меню.

#### ПРИМЕЧАНИЕ:

• Пригодность всех имеющихся в продаже USB-мышей не гарантируется.

### **8. Порт (RJ-45) LAN**

Служит для подключения аппарата к проводной локальной сети.

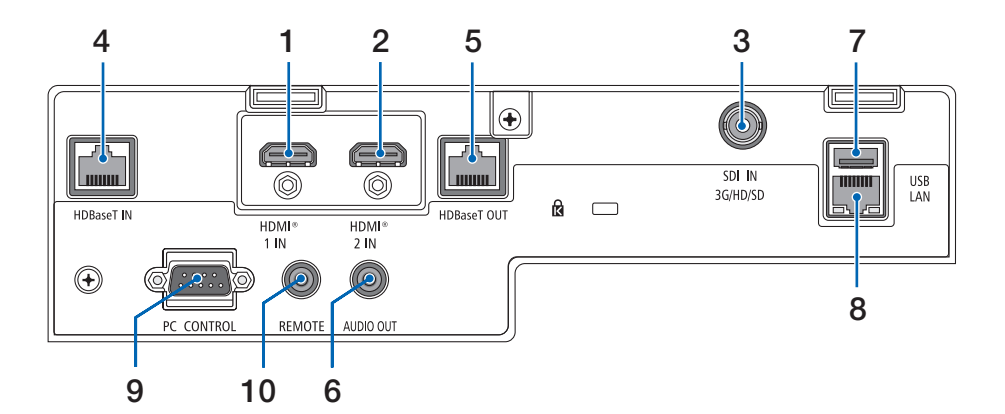

### **9. Порт (9-штыревой разъем D-Sub) PC CONTROL**

К этому порту можно подключить персональный компьютер или систему управления. В результате проектором можно управлять с помощью протокола последовательной передачи данных.

#### **10. Клемма (стерео мини) REMOTE**

Воспользуйтесь этой клеммой для проводного пульта дистанционного управления проектора.

- Если к клемме REMOTE подключен кабель дистанционного управления, команды с инфракрасного пульта дистанционного управления выполняться не будут.
- Если выбран параметр [HDBaseT] в меню [ДИСТАНЦИ-ОННЫЙ ДАТЧИК] и проектор подключен к имеющемуся в продаже передающему устройству, поддерживающему HDBaseT, команды пульта дистанционного управления в инфракрасном спектре не будут выполняться, если передача сигналов пульта дистанционного управления была настроена на передающем устройстве. Однако, дистанционное управление с использованием инфракрасных лучей можно выполнить, когда питание передающего устройства выключено.

### 1-4. Названия элементов пульта дистанционного управления

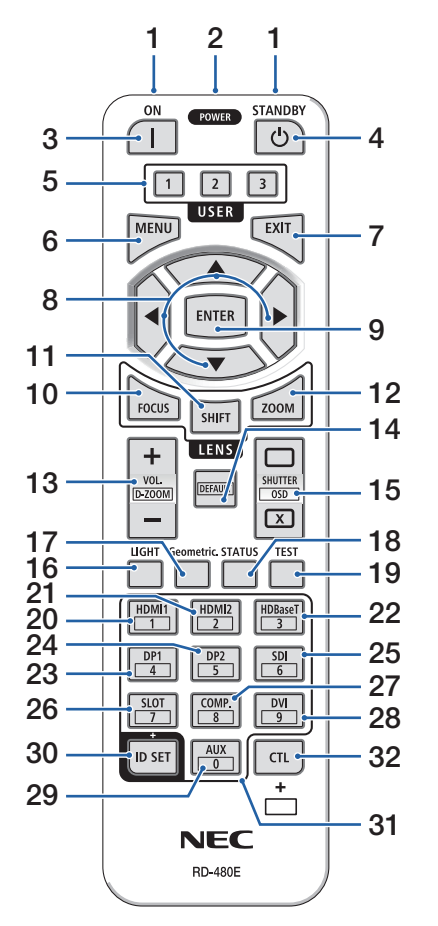

#### **1. Инфракрасный передатчик**

Сигналы пульта дистанционного управления передаются по инфракрасному сигналу. Направьте пульт дистанционного управления на приемник ПДУ на проекторе.

#### **2. Разъем дистанционного управления**

Подключите доступный в продаже дистанционный кабель для проводного управления.

### **3. Кнопка POWER ON ( )**

Включает питание в спящем режиме или режиме ожидания.

### **4. Кнопка POWER STANDBY ( )**

При однократном нажатии на кнопку отобразится сообщение о подтверждении выключения. Нажмите кнопку POWER STANDBY (или ENTER) еще раз для отключения питания проектора.

#### **5. Кнопка USER 1/2/3**

Можно выбрать и задать следующие 14 функций. Когда отображается экран ввода символов, используйте для переключения клавиатуры, вставки пробела и удаления символов.

#### **6. Кнопка MENU**

Отображает экранное меню для выполнения различных настроек и регулировок.

#### **7. Кнопка EXIT**

Возвращается к меню на предыдущий уровень, когда отображается экранное меню. Закрывает меню, когда в главном меню появляется курсор. Отменяет операцию, когда отображается подтверждающее сообщение.

#### **8. Кнопка** ▲▼◀▶

- Когда отображается экранное меню, используйте кнопки ▼▲◀▶ для выбора элемента, который хотите задать или отрегулировать.
- Изменяет шаблон при отображении пробного шаблона.

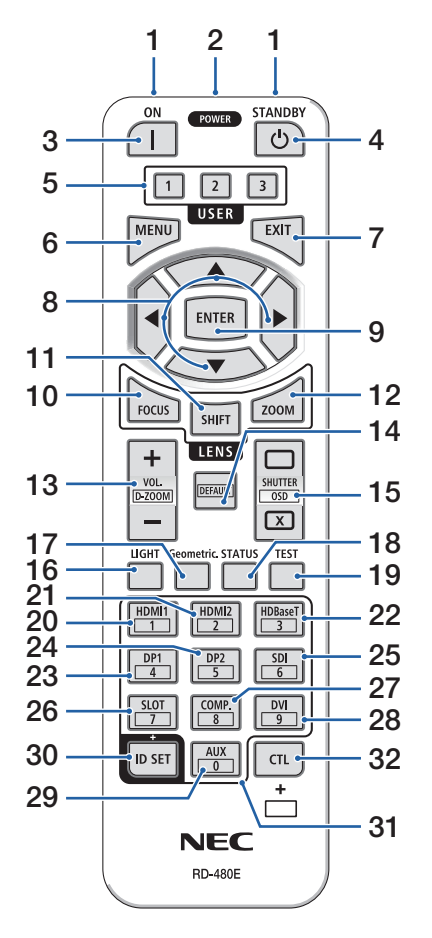

### **9. Кнопка ENTER**

Перемещается к следующему меню при отображении экранного меню. Подтверждает элемент, когда отображается подтверждающее сообщение.

### **10. Кнопка FOCUS**

Открывает экран регулировки фокуса. Отрегулируйте фокусировку (объектива) с помощью кнопок ◀/▶.

### **11. Кнопка SHIFT**

Отобразится экран регулировки сдвига объектива. Используйте кнопки ▼▲◀▶ для регулировки положения объектива.

### **12. Кнопка ZOOM**

Открывает экран регулировки масштабирования. Отрегулируйте масштабирование с помощью кнопок ◀/▶.

### **13. Кнопка VOL./D-ZOOM (+)(−)**

Регулирует уровень громкости разъемов аудиовыхода. При одновременном нажатии кнопки CTL изображение уменьшится или увеличится (возврат в исходное состояние).

#### **14. Кнопка DEFAULT**

Одновременное нажатие кнопки CTL, когда отображается экранное меню, приведет к сбросу значений регулировки.

Это касается только элементов DEFAULT, отображаемых в руководстве по эксплуатации.

### **15. Кнопка SHUTTER/OSD OPEN ( )/CLOSE ( )**

Нажмите кнопку CLOSE, чтобы выключить источник света, и временно остановить проецирование. Нажмите кнопку OPEN для выполнения возобновления. Одновременно нажмите CTL и CLOSE, чтобы закрыть экранное меню (приглушение экрана). Одновременно нажмите CTL и OPEN, чтобы вернуться назад.

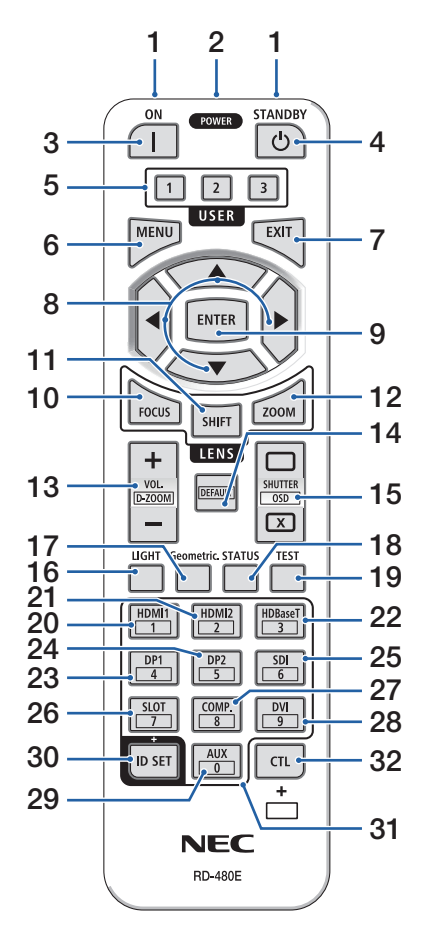

### **16. Кнопка LIGHT**

Отображает экран режима источника света. ПРИМЕЧАНИЕ:

• Настройки в [НАСТР..]  $\rightarrow$  [ИЗОБРАЖЕНИЕ]  $\rightarrow$  [РЕЖИМ] изменяют отображаемый экран.

### **17. Кнопка Geometric.**

Отображает [ГЕОМЕТР. КОРРЕКЦИЯ] из экранного меню. Используйте для регулировки искажений проецируемого изображения.

### **18. Кнопка STATUS**

Отображает [ВРЕМЯ ИСПОЛЬЗОВАНИЯ] для [ИНФ.] из экранного меню.

### **19. Кнопка TEST**

Проецирует тестовый шаблон.

### **20. Кнопка HDMI1**

Выбирает ввод HDMI1.

**21. Кнопка HDMI2**

Выбирает ввод HDMI2.

### **22. Кнопка HDBaseT**

Выбирает ввод HDBaseT.

### **23. Кнопка DP1**

(Недоступна для данной серии проекторов.)

### **24. Кнопка DP2**

(Недоступна для данной серии проекторов.)

#### **25. Кнопка SDI**

Выбирает ввод SDI.

### **26. Кнопка SLOT**

(Недоступна для данной серии проекторов.)

### **27. Кнопка COMP.**

(Недоступна для данной серии проекторов.)

#### **28. Кнопка DVI**

(Недоступна для данной серии проекторов.)

### **29. Кнопка AUX**

(Недоступна для данной серии проекторов. Для будущего расширения)

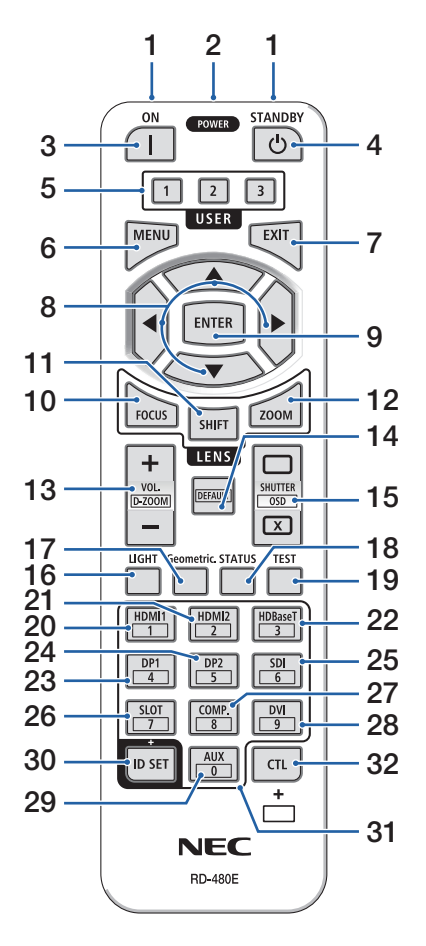

### **30. Кнопка ID SET**

Используется для установки контрольного ID при выполнении отдельных операций на нескольких проекторах с помощью ПДУ. Также используется для переключения символьной клавиатуры, когда отображается экран ввода символов.

#### **31. Кнопка цифровой клавиатуры**

Используется для ввода контрольного ID при выполнении отдельных операций на нескольких проекторах с помощью ПДУ (задать контрольный ID). При нажатии кнопки 0, удерживая кнопку ID SET, удалятся все настройки идентификатора контроля. Используется для непосредственного ввода буквенно-цифровых символов, когда отображается экран ввода символов.

### **32. Кнопка CTL**

Это многофункциональная кнопка для комбинированного использования с другими кнопками.

#### Установка элементов питания

**1. Нажмите на защелку и снимите крышку отсека для элементов питания.**

- **2. Вставьте новые элементы питания (AAA). При установке элементов питания соблюдайте их полярность (+/−).**
- **1 2**
- **3. Установите крышку над отсеком для элементов питания и задвиньте ее до щелчка.**

#### ПРИМЕЧАНИЕ:

• Не используйте одновременно новые и старые элементы питания, а также элементы питания разных типов.

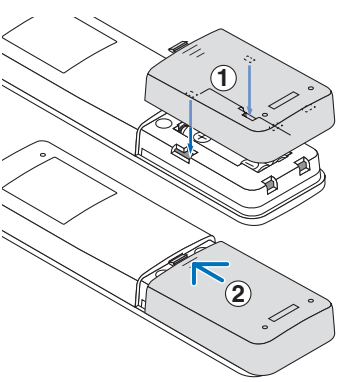

#### Меры предосторожности при эксплуатации пульта дистанционного управления

- Обращайтесь с пультом дистанционного управления осторожно.
- Если на пульт дистанционного управления попала влага, немедленно вытрите его насухо.
- Берегите пульт от чрезмерно высоких температур и влажности.
- Не замыкайте, не нагревайте и не разбирайте элементы питания.
- Не бросайте элементы питания в огонь.
- Если пульт дистанционного управления не будет использоваться длительное время, выньте элементы питания.
- При установке элементов питания соблюдайте их полярность (+/−).
- Не используйте одновременно новые и старые элементы питания, а также элементы питания разных типов.
- Утилизируйте элементы питания согласно местному законодательству.
- Обратите внимание, что если рядом установлено несколько проекторов, другие проекторы могут случайно включиться при включении питания с помощью пульта дистанционного управления.

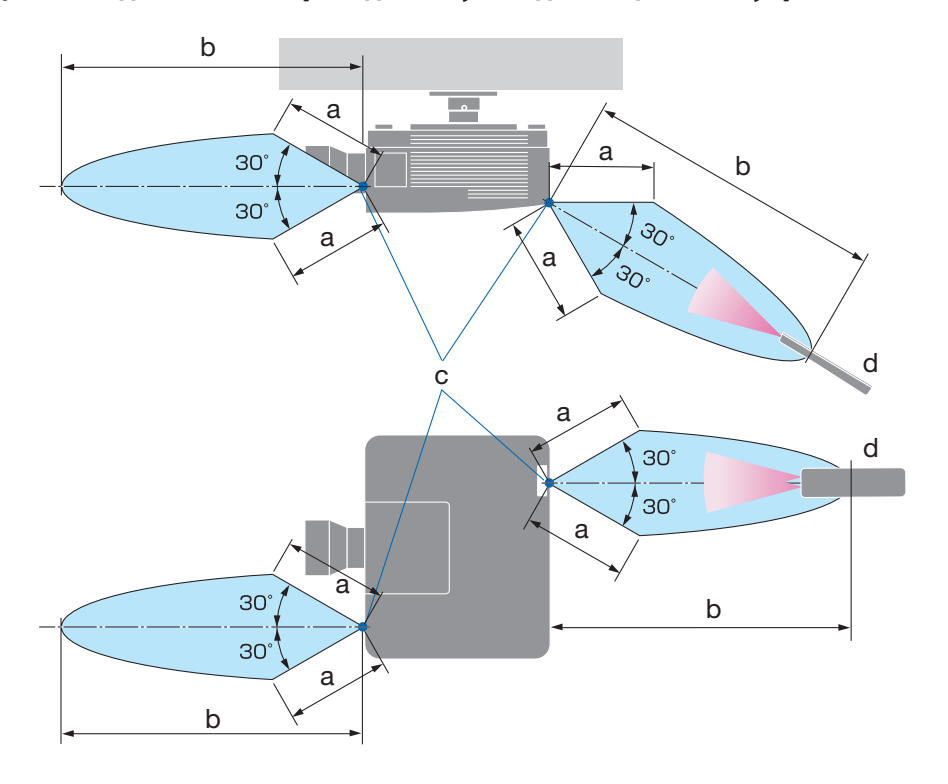

### Диапазон действия беспроводного пульта дистанционного управления

a: 7 м/276" / b: 20 м/787" / c: датчик ДУ на корпусе проектора/ d: ПДУ

• Проектор не будет реагировать на сигнал, если между пультом дистанционного управления и датчиком есть какие-либо преграды или если на датчик падает слишком яркий свет. Также управление проектором с помощью пульта дистанционного управления будет затруднено при разряженных элементах питания.

#### Использование пульта дистанционного управления в проводном режиме

Подключите один конец дистанционного кабеля к разъему REMOTE, а другой – к дистанционному разъему на пульте дистанционного управления.

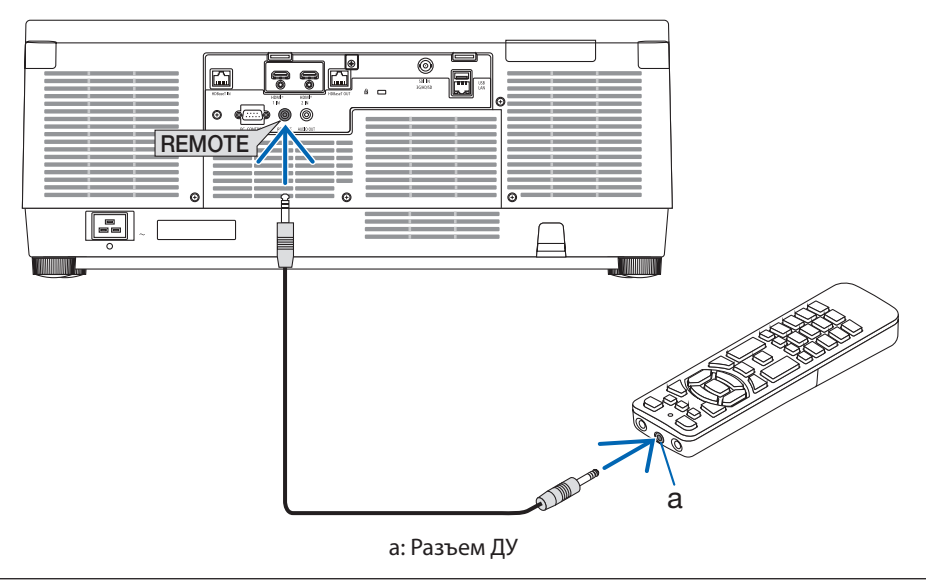

- Когда дистанционный кабель подсоединен к разъему REMOTE, беспроводное дистанционное ИК-управление не работает.
- Проектор не подает питание на пульт дистанционного управления проектором через разъем REMOTE. Когда пульт дистанционного управления используется в проводном режиме, в нем должен быть установлен элемент питания.

# 2. Проецирование изображения (основные операции)

В этом разделе описано, как включить проектор и проецировать изображение на экран.

# 2-1. Порядок проецирования изображения

### **Шаг 1**

**• Подключение компьютера/подсоединение силового кабеля (**→ **стр. [19](#page-48-0))**

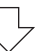

## **Шаг 2**

**• Включение проектора (**→ **стр. [22\)](#page-51-0)**

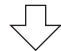

## **Шаг 3**

**• Выбор источника (**→ **стр. [25\)](#page-54-0)**

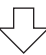

# **Шаг 4**

**• Регулировка размера и положения изображения (**→ **стр. [27](#page-56-0))**

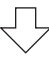

# **Шаг 5**

 $\cdot$  **Настройка изображения и звука (** $\rightarrow$  **стр. [34](#page-63-0))** 

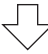

# **Шаг 6**

**• Проведение презентации**

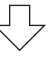

# **Шаг 7**

**• Выключение проектора (**→ **стр. [35\)](#page-64-0)**

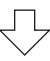

# **Шаг 8**

 $\cdot$  После использования ( $\rightarrow$  стр. [36](#page-65-0))

### <span id="page-48-0"></span>2-2. Подключение компьютера/подсоединение силового кабеля

#### **1. Подключите компьютер к проектору.**

В данном разделе описывается основной способ подключения к компьютеру.

Подсоедините продающийся отдельно кабель HDMI между выходным разъемом HDMI компьютера и входным разъемом HDMI 1 IN или HDMI 2 IN проектора.

#### **2. Подключите силовой кабель, входящий в комплект поставки, к проектору.**

Сначала подключите трехконтактный штепсель силового кабеля, входящего в комплект поставки, к разъему AC IN проектора, а затем подключите другой штепсель кабеля, входящего в комплект поставки, непосредственно к сети питания. Не используйте переходники.

# $\Delta$  внимание:

• Это оборудование предназначено для использования с силовым кабелем, подключенным к земле. Если силовой кабель не заземлен, это может привести к поражению электрическим током. Убедитесь, что силовой кабель подключен к электрической розетке напрямую и заземлен правильно.

Не используйте переходник на двухфазную сеть.

• Обязательно подключайте проектор и компьютер (источник сигнала) к одной и той же точке заземления.

Если проектор и компьютер (источник сигнала) будут подключены к разным точкам заземления, то колебания потенциалов заземления могут привести к возгоранию или появлению дыма.

• Для предотвращения ослабления силового кабеля убедитесь, что все штыри питания силового кабеля полностью вставлены в разъем AC IN проектора перед использованием фиксатора силового кабеля. Ослабленный контакт силового кабеля может привести к возгоранию или поражению электрическим током.

При подключении силового кабеля загорится индикатор POWER на проекторе.

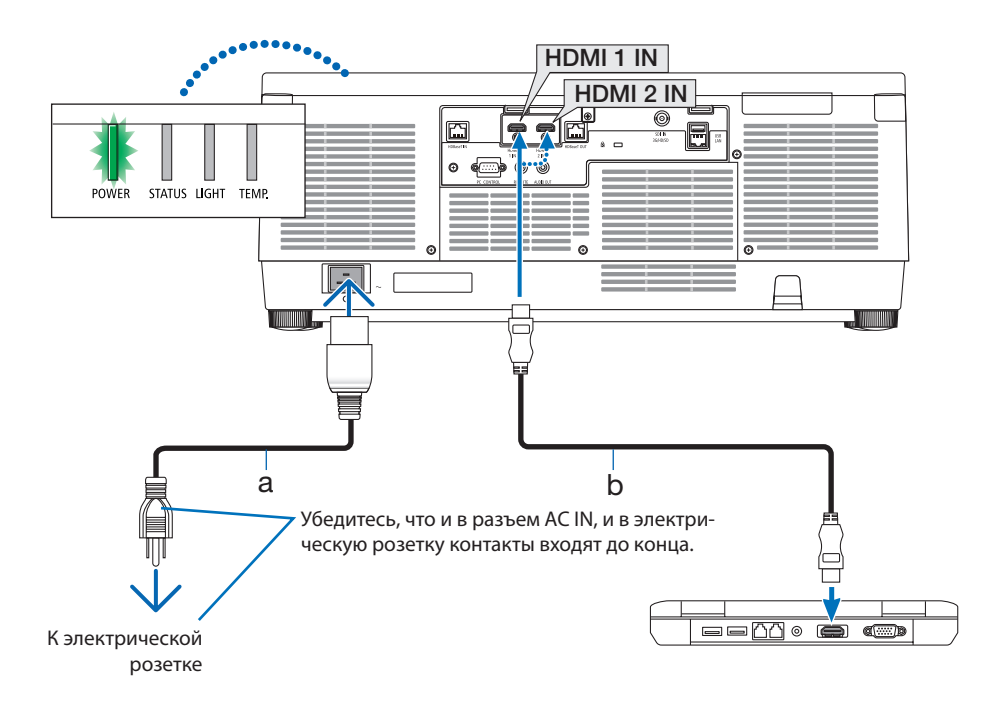

a: силовой кабель (прилагается) / b: HDMI-кабель (не входит в комплект поставки)

• Используйте высокоскоростной кабель HDMI Premium.

# **ВНИМАНИЕ:**

Части проектора могут в течение некоторого времени нагреваться, если электропитание проектора выключается с помощью кнопки POWER на корпусе проектора или если источник питания переменного тока отключается во время нормальной работы проектора. Соблюдайте осторожность, когда поднимаете проектор.

### Использование фиксатора силового кабеля

Чтобы предотвратить случайное отсоединение силового кабеля от разъема AC IN проектора, прикрепите фиксатор силового кабеля.

ПРИМЕЧАНИЕ:

- Если тянуть за силовой кабель, когда штепсель зафиксирован, проектор может упасть и сломаться
- ① Повернув зажим к силовому кабелю, совместите конец фиксатора силового кабеля с отверстием под разъемом AC IN и вставьте его внутрь.
- ② Проденьте силовой кабель через зажим и нажмите на зажим, чтобы закрыть его.
- ③ Сдвиньте зажим до основания штепсельной вилки.

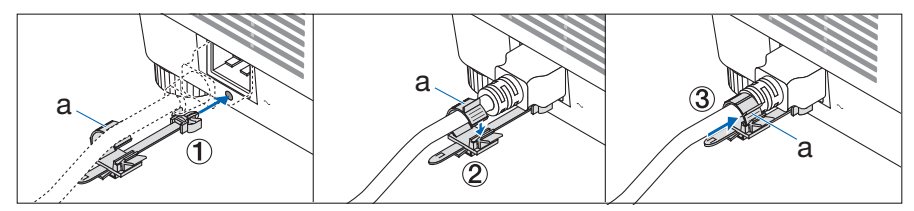

a: Зажим

### <span id="page-51-0"></span>2-3. Включение проектора

# **ПРЕДУПРЕЖДЕНИЕ**

Проектор вырабатывает мощный луч света. При включении питания работайте сбоку или сзади проектора (вне опасной зоны). Кроме того, при включении питания убедитесь, что никто в зоне проецирования не смотрит в объектив.

**1. Снимите крышку объектива.**

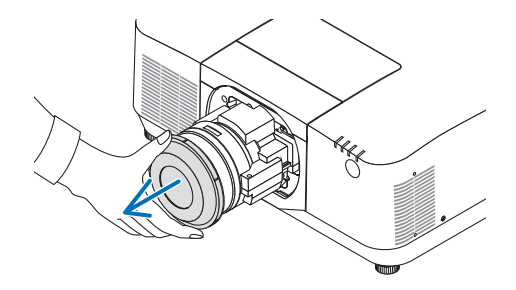

**2. Нажмите кнопку (POWER) на корпусе проектора или кнопку POWER ON на пульте дистанционного управления.** 

Индикатор POWER, горящий зеленым, начнет мигать синим. После этого изображение будет проецироваться на экран.

ПОДСКАЗКА:

• Если появляется сообщение «ПРОЕКТОР ЗАБЛОКИРО-ВАН! ВВЕДИТЕ СВОЙ ПАРОЛЬ.», то это означает, что включена функция [БЕЗОПАСНОСТЬ].

После включения проектора убедитесь, что компьютер или источник видеосигнала включен.

### ПРИМЕЧАНИЕ:

• Синий экран (синий фон) отображается, когда нет входящего сигнала (заводская установка меню по умолчанию).

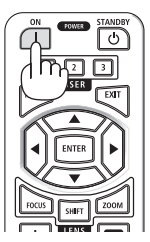

### Выполнение калибровки объектива

После установки отдельно приобретаемого объектива или замены объектива необходимо выполнить операцию [КАЛИБРОВКА ОБЪЕКТИ-ВА], нажав и удерживая кнопку ZOOM/L-CALIB. на корпусе в течение двух секунд.

Калибровка корректирует регулируемое масштабирование, сдвиг и диапазон фокусировки. Если калибровка не выполнена, возможно, вы не сможете получить оптимальный фокус и масштабирование, даже если отрегулируете фокус и масштабирование объектива.

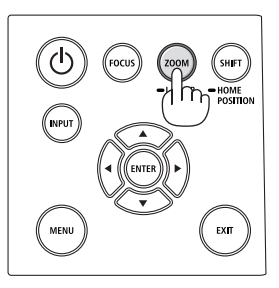

### Примечание об экране запуска (экран выбора языка для меню)

После первого включения проектора отображается меню запуска. Из него можно выбрать для меню один из 30 языков.

#### **Для выбора языка меню выполните следующие действия:**

**1. С помощью кнопки** ▲**,** ▼**,** ◀ **или** ▶ **выберите в меню один из 30 языков.**

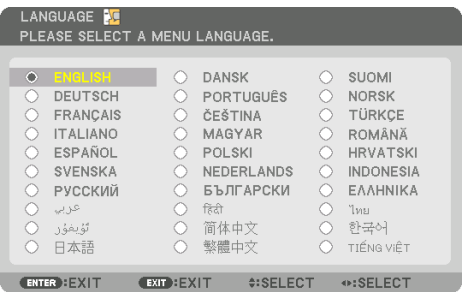

**2. Нажмите кнопку ENTER, чтобы подтвердить выбор.**

После этого можно перейти к работе с меню.

При желании язык меню можно выбрать позже.

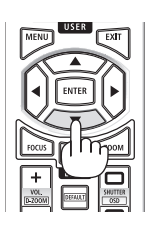

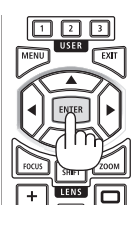

- Если появится сообщение [ПОЖАЛУЙСТА, УСТАНОВИТЕ «ДАТУ И ВРЕМЯ».], следует установить текущую дату и время. Если это сообщение не отображается, рекомендуется выполнить настройку параметра [НАСТР. ДАТЫ И ВРЕМЕНИ].
- Не закрывайте объектив крышкой, когда проектор включен. Если объектив закрыт крышкой, под влиянием высокой температуры крышка может деформироваться.
- Если индикатор STATUS горит оранжевым при нажатой кнопке питания, проектор не включится, так как параметр [БЛОК. ПАНЕЛИ УПРАВЛ.] установлен на [ВКЛ.]. Отмените блокировку, отключив ее.
- Пока индикатор POWER мигает синим цветом короткими импульсами, питание нельзя выключить, используя кнопку включения питания.
- Если проектор находится в спящем режиме или в подобном состоянии, температура внутренних компонентов может увеличиться, даже если он используется при нормальной рабочей температуре. Если в таком состоянии включается питание, охлаждающий вентилятор включится, и через некоторое время изображение будет спроецировано.

# <span id="page-54-0"></span>2-4. Выбор источника

#### Выбор компьютера или источника видеосигнала

ПРИМЕЧАНИЕ:

• Включите компьютер или другое устройство, передающее видеосигнал, подсоединенное к проектору.

#### **Автоматическое обнаружение сигнала**

Нажимайте кнопку INPUT в течение 1 секунды или дольше. Проектор произведет поиск доступного источника входящего сигнала и отобразит его. Источник входящего сигнала будет переключаться следующим образом:  $HDM11 \rightarrow HDM12 \rightarrow HDBaseT \rightarrow SDI \rightarrow HDM11 \rightarrow ...$ 

• Кратковременно нажмите эту кнопку, чтобы отобразить экран [ВВОД].

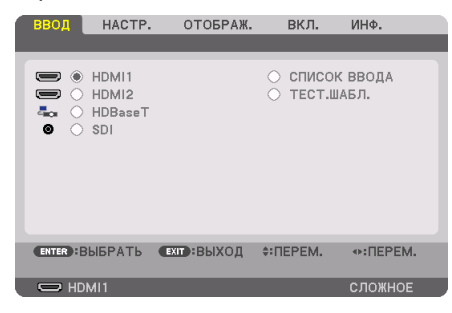

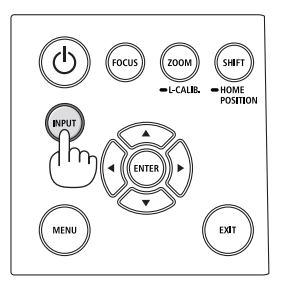

• Нажимайте кнопки ▼/▲, чтобы выбрать параметр, соответствующий нужному входному разъему, а затем нажмите кнопку ENTER для переключения входного сигнала. Чтобы убрать отображение меню на экране [ВВОД], нажмите кнопку MENU или EXIT.

ПОДСКАЗКА:

• Если входящий сигнал отсутствует, то вход будет пропущен.

#### **Использование пульта дистанционного управления**

Нажмите любую кнопку HDMI1, HDMI2, HDBaseT или SDI.

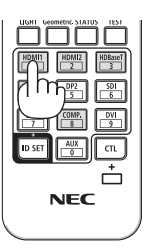

#### **Выбор источника по умолчанию**

Вы можете установить какой-либо источник в качестве источника по умолчанию, и он будет отображаться каждый раз при включении проектора.

#### **1. Нажмите кнопку MENU.**

На экране отобразится меню.

- **2. Нажмите кнопку** ▶ **для выбора [ВКЛ.] и нажмите кнопку** ▼ **или кнопку ENTER для выбора [МЕНЮ (1)].**
- **3. Нажмите кнопку** ▶ **для выбора [ПАРАМЕТРЫ ИСТОЧНИКА] и нажмите кнопку** ▼ **или кнопку ENTER.**
- **4. Выберите [ВЫБОР ФАБ ВВОДА] и нажмите кнопку ENTER.**

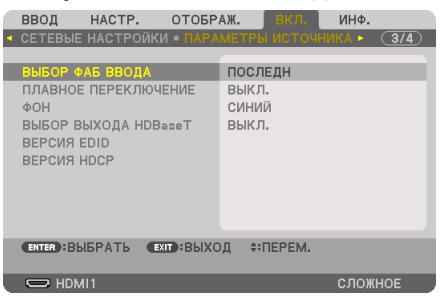

#### Отобразится экран [ВЫБОР ФАБ ВВОДА].

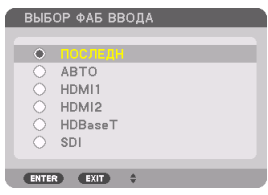

- **5. Выберите какой-либо источник в качестве источника по умолчанию и нажмите кнопку ENTER.**
- **6. Несколько раз нажмите кнопку EXIT, чтобы закрыть меню.**
- **7. Перезапустите проектор.**

На экране отобразится изображение от источника, выбранного в шаге 5.

### <span id="page-56-0"></span>2-5. Регулировка размера и положения изображения

Используйте сдвиг объектива, ножку для регулировки наклона, масштабирование и фокусировку для регулировки размера и положения изображения.

В этом разделе схемы и кабели не указаны, чтобы упростить объяснение.

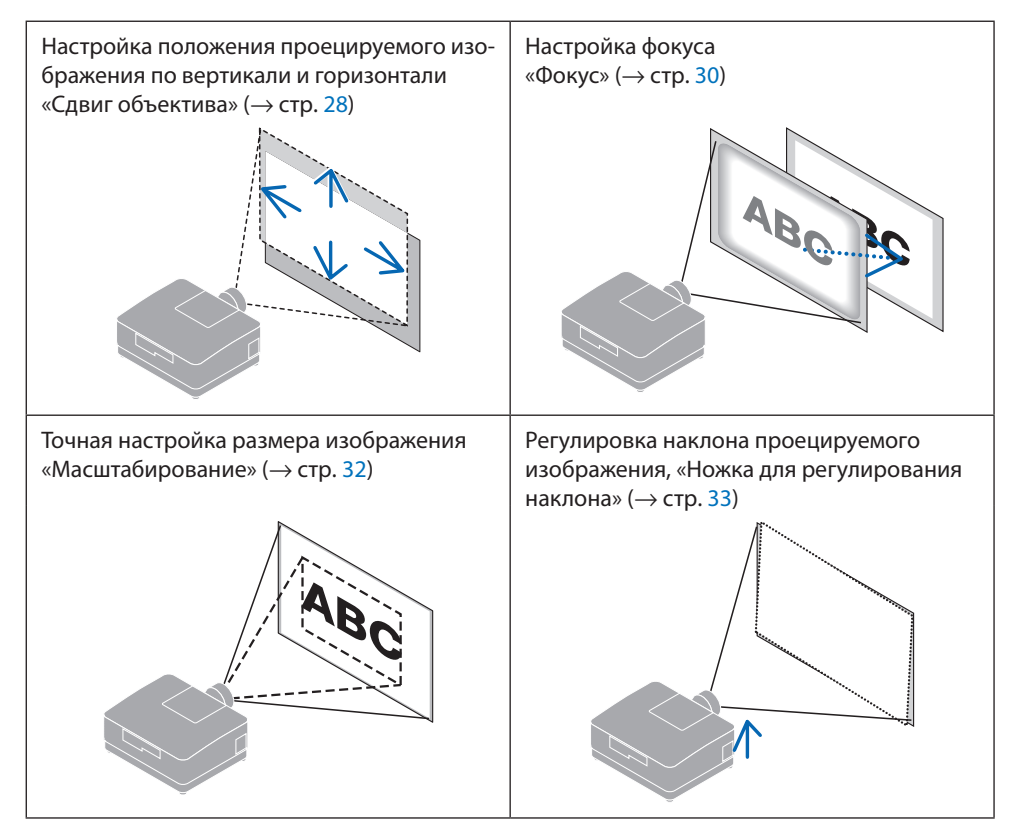

### <span id="page-57-0"></span>Настройка положения проецируемого изображения по вертикали (сдвиг объектива)

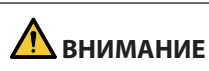

- Выполняйте настройку, стоя сзади или сбоку от проектора. Если выполнять эти регулировки, стоя спереди, глаза могут быть повреждены попавшим в них ярким светом.
- Не прикасайтесь к оправе объектива во время сдвига объектива. Несоблюдение этого правила может привести к зажатию пальцев движущимся объективом.
- **1. Нажмите кнопку SHIFT/HOME POSITION на корпусе или кнопку SHIFT на ПДУ.** Отобразится экран [СДВИГ ОБЪЕКТИВА].

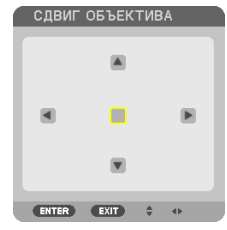

**2. С помощью кнопок** ▼▲◀▶ **переместите проецируемое изображение.**

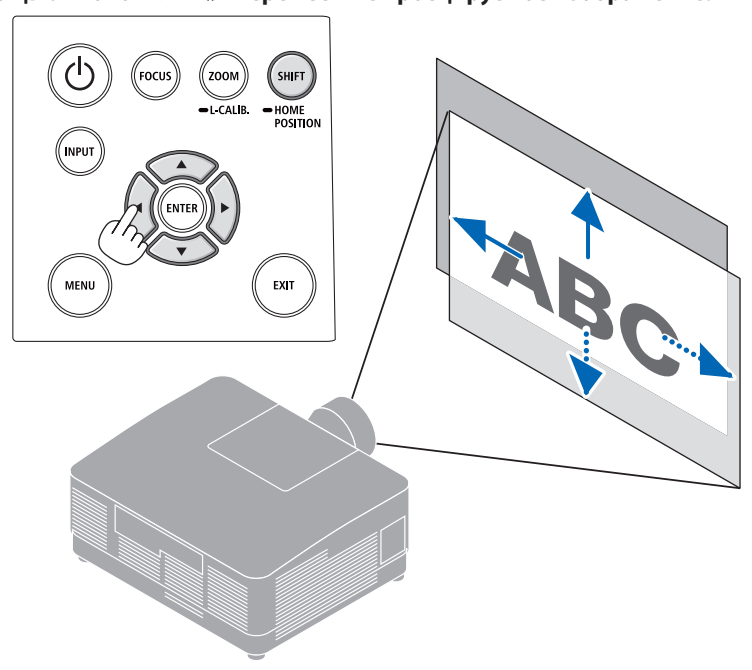

#### **Для возврата объектива в начальное положение**

Нажмите и удерживайте кнопку SHIFT/HOME POSITION в течение 2 секунд. Установленный на проекторе объектив вернется в начальное положение. (примерно в центральное положение)

### ПРИМЕЧАНИЕ:

• Если объектив сдвинут максимально по диагонали, периферийная часть экрана будет темной или затененной.

#### ПОДСКАЗКА:

• На рисунке ниже показан диапазон регулировки сдвига объектива (метод проецирования: фронтальный/со стола) для объектива NP54ZL.

<u>Sababa</u>

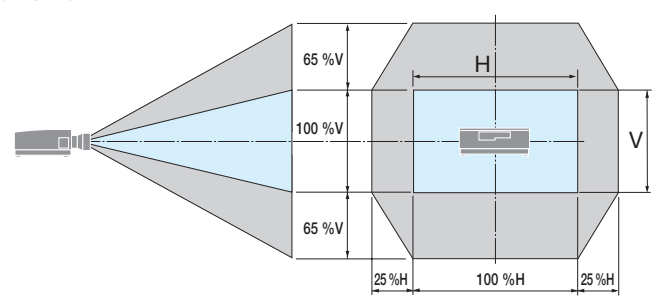

Условные обозначения: V обозначает длину по вертикали (высоту проецируемого изображения), H обозначает длину по горизонтали (ширину проецируемого изображения).

### <span id="page-59-0"></span>Фокусировка

Рекомендуется выполнять регулировку фокуса, оставив проектор в состоянии, в котором ТЕСТ. ШАБЛ. проецировался в течение 30 минут.

### **Соответствующий объектив: NP51ZL/NP52ZL/NP53ZL**

### **1. Нажмите кнопку FOCUS.**

Появится экран управления [ФОКУС ОБЪЕК-ТИВА].

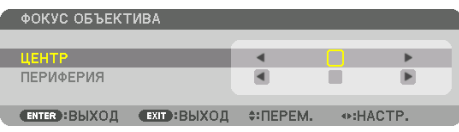

Отрегулируйте фокус кнопками ◀▶.

- **2. Если курсор находится в положении [ЦЕНТР] экранного меню, нажмите кнопку**  ◀ **или** ▶ **для выравнивания фокуса вокруг оптической оси.**
	- На рисунке показан пример, когда объектив сдвинут вверх. Настраивайте объектив тех пор, пока нижний край экрана проецирования не будет в фокусе.

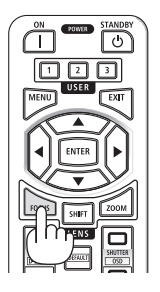

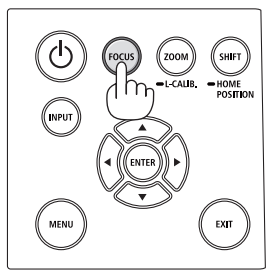

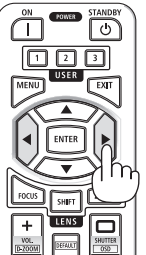

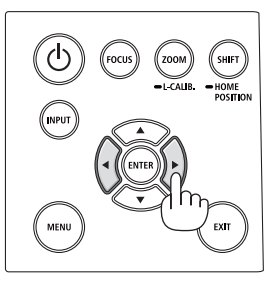

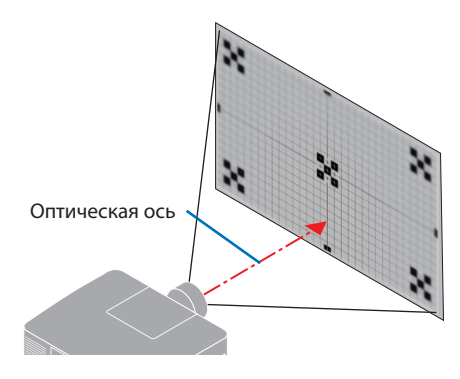

**3. Нажмите кнопку** ▼ **для выбора пункта [ПЕРИФЕРИЯ] в экранном меню, а затем нажмите кнопку** ◀ **или** ▶ **для выравнивания фокуса в периферийной области экрана.**

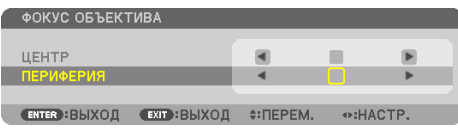

 **4. Повторяйте шаги 2 и 3 до тех пор, пока весь экран проецирования не будет сфокусирован.**

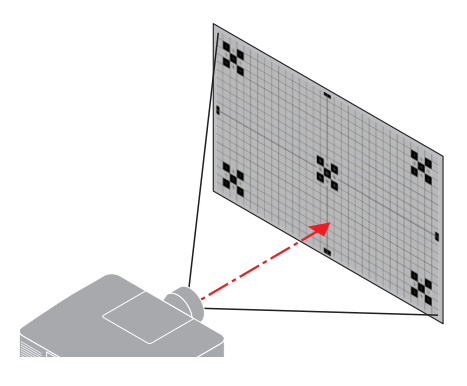

### **Соответствующий объектив: NP54ZL/NP55ZL/NP56ZL**

**1. Нажмите кнопку FOCUS.**

Появится экран управления [ФОКУС ОБЪЕКТИВА].

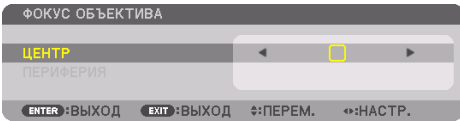

Отрегулируйте фокус кнопками ◀▶.

\* Функция фокусировки объектива в положении [ПЕРИФЕРИЯ] недоступна при использовании этого объектива.

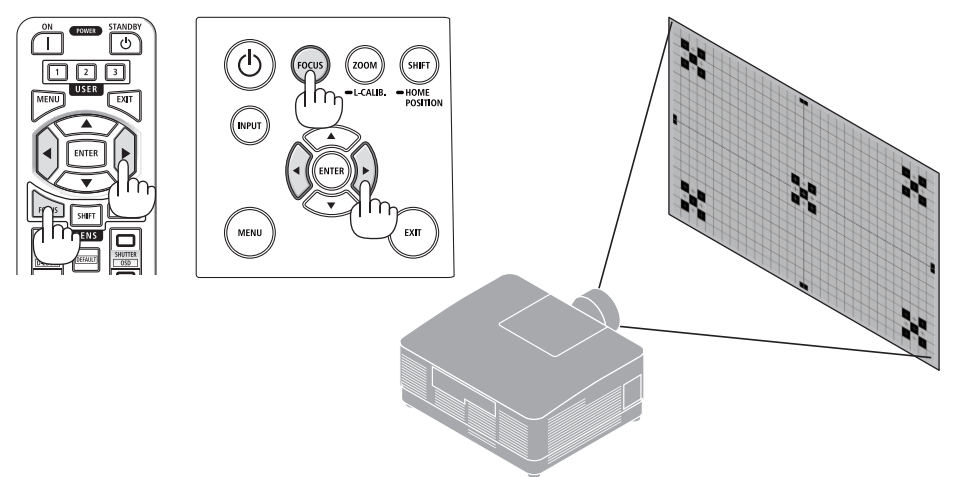

### <span id="page-61-0"></span>Масштабирование

**1. Нажмите кнопку ZOOM/L-CALIB..**

Отобразится экран настройки [МАСШТАБИРОВАНИЕ].

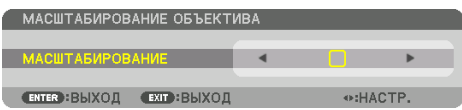

\* Можно также нажать кнопку ZOOM на пульте дистанционного управления.

Отрегулируйте масштабирование кнопками ◀▶.

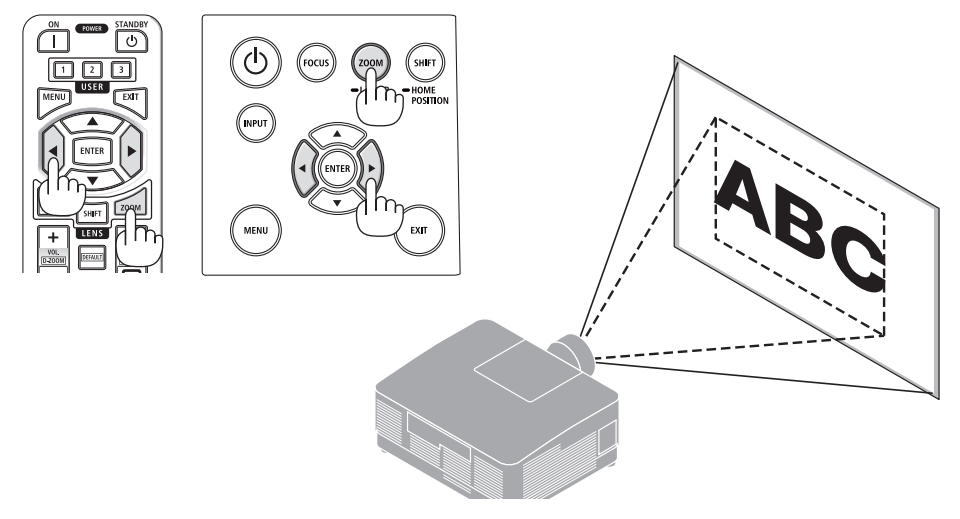

#### <span id="page-62-0"></span>Регулирование ножки для регулирования наклона

**1. Поверните левую и правую ножки для регулирования наклона.**

При поворачивании ножки для регулирования наклона она становится длиннее или короче.

Поверните одну из ножек для регулирования наклона так, чтобы выровнять изображение.

- Максимальная длина ножки для регулирования наклона может быть 10 мм/0,4 дюйма.
- С помощью ножки для регулирования наклона проектор можно наклонить максимум на 1,4°.

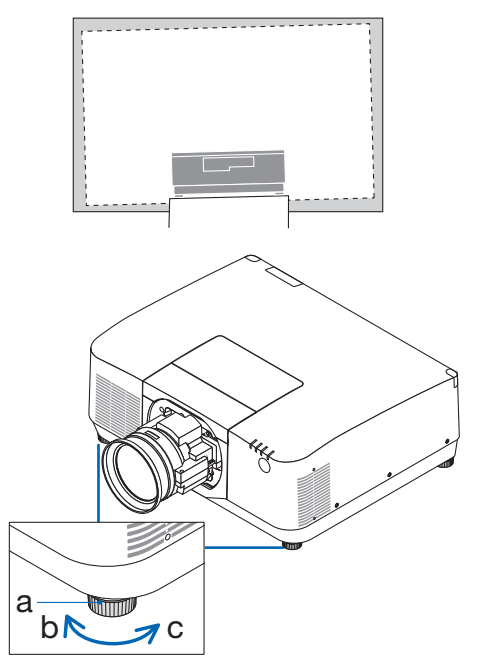

a: Ножка для регулирования наклона /b: вверх / c: вниз

- Не удлиняйте ножку для регулирования наклона более чем на 10 мм/0,4 дюйма. Это приведет к потере устойчивости проектора.
- Используйте ножку для регулирования наклона только для регулирования угла установки проектора. Неправильное использование ножки для регулирования наклона, например, переноска проектора за ножку или подвешивание проектора на стену, зацепив за ножку, может повредить проектор.

### <span id="page-63-0"></span>2-6. Настройка изображения и звука

### Настройка изображения

Отобразите [НАСТР.] в экранном меню и настройте изображение. См. руководство по установке для получения подробной информации.

#### Увеличение или уменьшение громкости

Уровень звука из разъема AUDIO OUT можно отрегулировать.

Важно:

• Не устанавливайте максимальную громкость на внешней акустической системе, подключенной к выходу AUDIO OUT проектора. В противном случае неожиданный громкий звук во время включения или выключения проектора может повредить слух. Во время регулировки громкости внешней акустической системы установите уровень громкости звука акустической системы меньше половины всего диапазона, а затем настройте громкость на проекторе для получения соответствующего уровня звука.

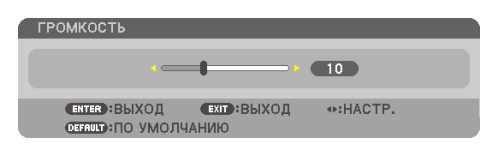

Когда меню не отображаются, для управления громкостью служат кнопки ◀ и ▶, расположенные на корпусе проектора.

• На пульте дистанционного управления нажмите кнопку VOL./D-ZOOM (+) или (−).

- Громкость нельзя настроить кнопкой < или > в следующих случаях:
	- Во время отображения экранного меню
	- Когда экран увеличивается нажатием кнопок VOL./D-ZOOM (+)(−), удерживая кнопку CTL на ПДУ

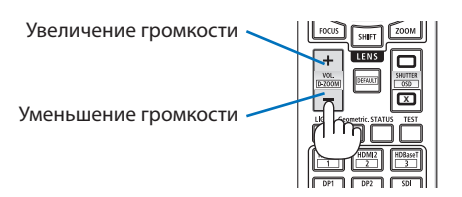

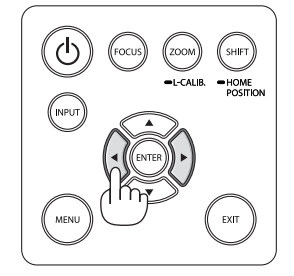

### <span id="page-64-0"></span>2-7. Выключение проектора

#### **Для выключения проектора:**

**1. Сначала нажмите на кнопку (POWER) на корпусе проектора или кнопку STANDBY на пульте дистанционного управления.** 

Появится сообщение [ВЫКЛЮЧЕНИЕ / ВЫ УВЕРЕНЫ? / СЕАНС СОКРАЩЕНИЯ ВЫБРОСА CO2 0.000[g-CO2]].

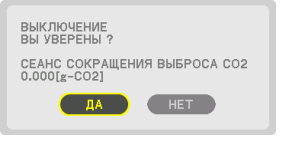

កា បា

**2. После этого нажмите кнопку ENTER или (POWER) или кнопку STANDBY снова.**

Источник света и питание проектора будут выключены.

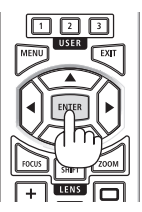

# **ВНИМАНИЕ**

• Части проектора могут в течение некоторого времени нагреваться, если электропитание проектора выключается с помощью кнопки POWER на корпусе проектора или если источник питания переменного тока отключается во время нормальной работы проектора. Соблюдайте осторожность, когда поднимаете проектор.

- Пока индикатор POWER мигает синим цветом короткими импульсами, питание выключить нельзя.
- Не отсоединяйте силовой кабель от проектора или электрической розетки во время проецирования изображения. Это может повредить разъем АС IN проектора или контакт штепселя силового кабеля. Чтобы выключить переменный ток во время проецирования изображения, используйте выключатель и т. д.
- Не отключайте источник питания переменного тока проектора в течение 10 секунд после выполнения регулировки, изменения настроек и закрытия меню. В противном случае результаты коррекции и настройки могут быть потеряны.

## <span id="page-65-0"></span>2-8. После использования

#### **1. Отсоедините силовой кабель.**

- ① Вытяните в нужное положение, удерживая защелку фиксатора силового кабеля.
- ② Нажмите защелку на зажиме, чтобы открыть зажим и вынуть силовой кабель.

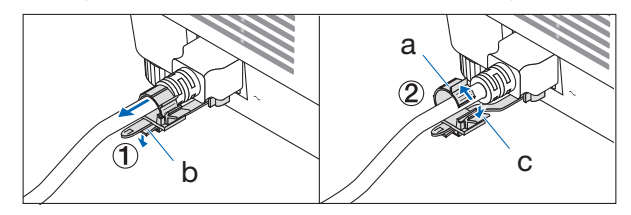

a: Зажим /B: Ручка (ограничитель силового кабеля) / c: Ручка (зажим)

- **2. Отсоедините остальные кабели.**
- **3. Закройте объектив крышкой.**
- **4. Прежде чем перемещать проектор, вкрутите ножки для регулирования наклона, если они выкручены.**

# 3. Приложение

# 3-1. Технические характеристики

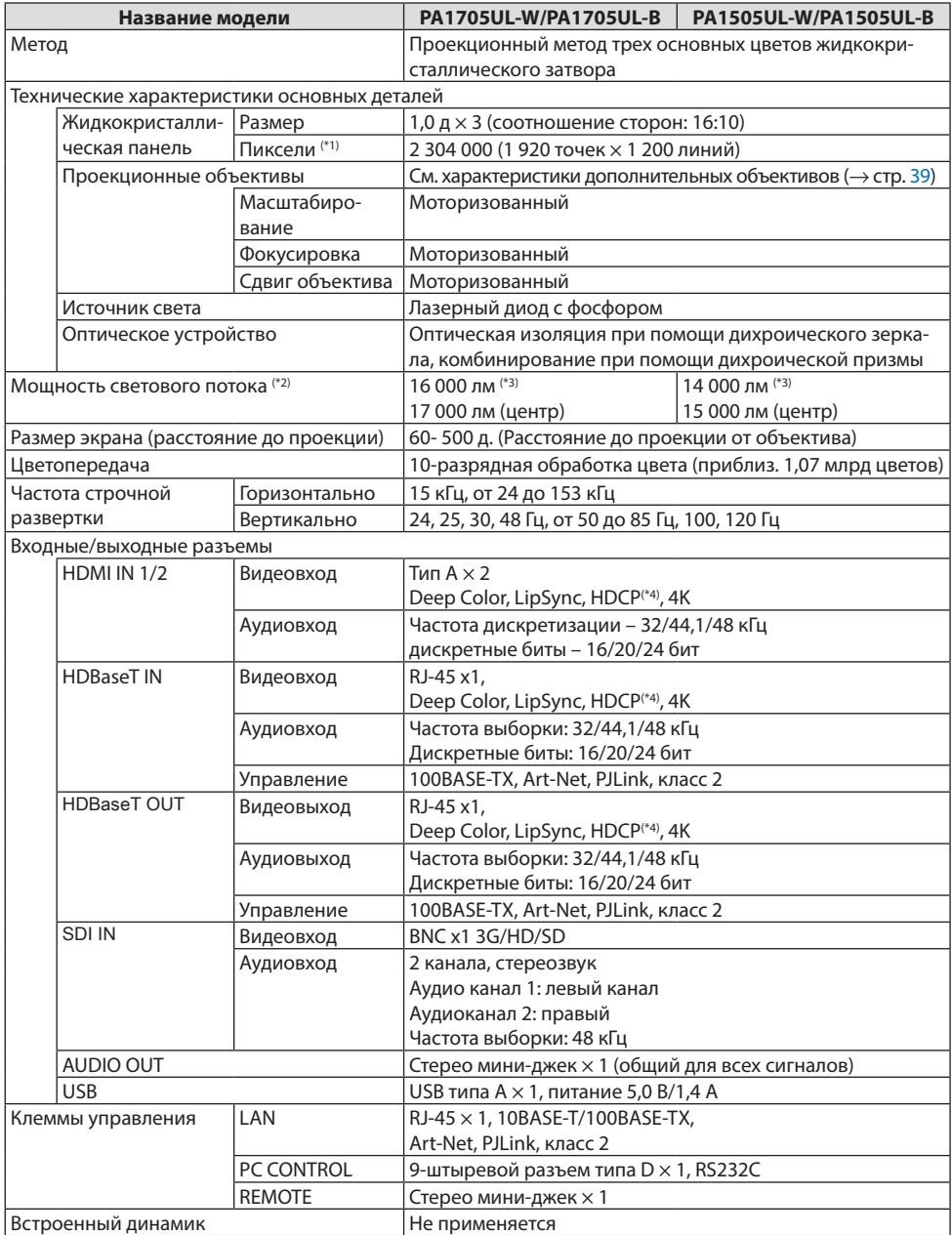

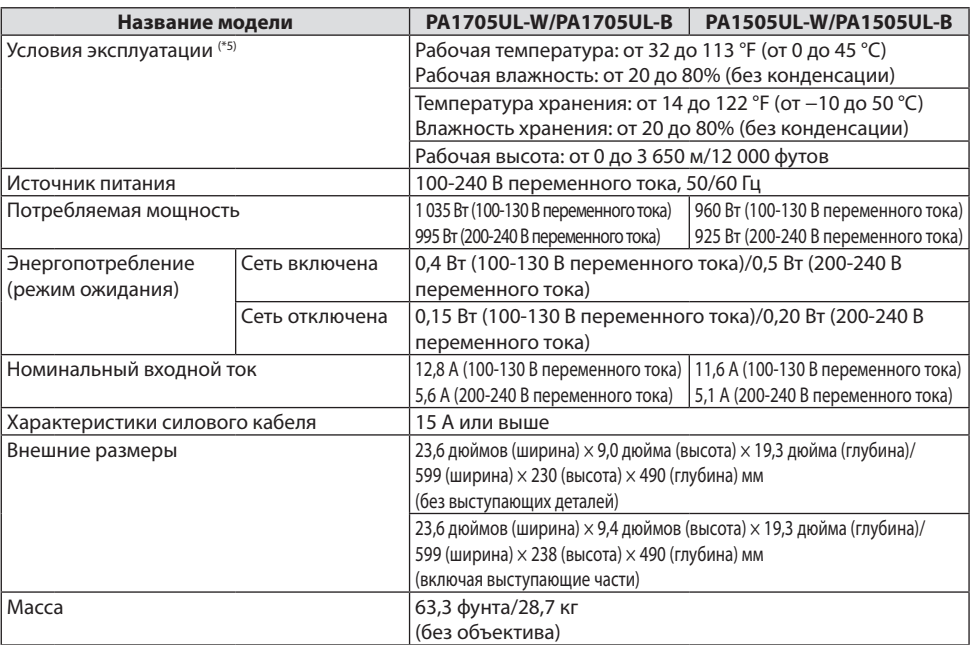

\*1 Эффективное количество пикселей составляет свыше 99,99%.

- \*2 Это яркость, когда установлен объектив NP54ZL (продается отдельно) и [РЕЖИМ ОР-ГО СВЕТА] установлено на [НОРМАЛЬНОЕ], [НАСТ. ОР-ГО СВЕТА] установлено на [100], а [ПРЕДВАРИТ УСТАНОВКА] установлено на [ВЫС. ЯРК]. Использование [НАСТРОЙКА СВЕТА] уменьшит яркость. Если в качестве режима [ПРЕДВАРИТ. УСТАНОВКА] выбрать какой-либо другой режим, значение мощности светового потока может слегка уменьшиться.
- \*3 Соответствие требованиям ISO21118-2020
- \*4 Если не удается просмотреть данные через вход HDMI, это не обязательно означает, что проектор работает неправильно. При применении технологии HDCP могут происходить ситуации, когда определенная информация защищена по данной технологии и может не отображаться в соответствии с решением/намерением HDCP-сообщества (компания Digital Content Protection, LLC).

Видео: HDR, Deep Color (технология «Глубокий цвет»); 8-/10-/12-разрядный сигнал, LipSync.

Аудио: LPCM; до 2 каналов, частота дискретизации 32/44,1/48 кГц, разряд дискретизации; 16/20/24-разрядный

HDMI: Поддерживает HDCP 2.2/1.4

HDBaseT: Поддерживает HDCP 2.2/1.4

- \*5 Функции защиты проектора будут активированы в зависимости от температуры и рабочей среды.
- Для получения дополнительной информации посетите:

США:<https://www.sharpnecdisplays.us>

Европа:<https://www.sharpnecdisplays.eu>

По всему миру:<https://www.sharp-nec-displays.com/global/>

Для получения информации о наших дополнительных принадлежностях посетите наш веб-сайт или просмотрите нашу брошюру.

Технические характеристики могут быть изменены без предварительного уведомления.

## <span id="page-68-0"></span>**Дополнительный объектив (продается отдельно)**

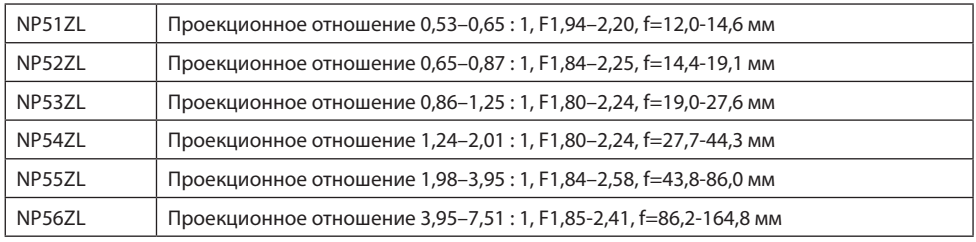

ПРИМЕЧАНИЕ:

- Вышеуказанное проекционное отношение для проецирования на экране размером 100 дюймов.
- Модели NP51ZL и NP56ZL будут продаваться после июня 2024 года.

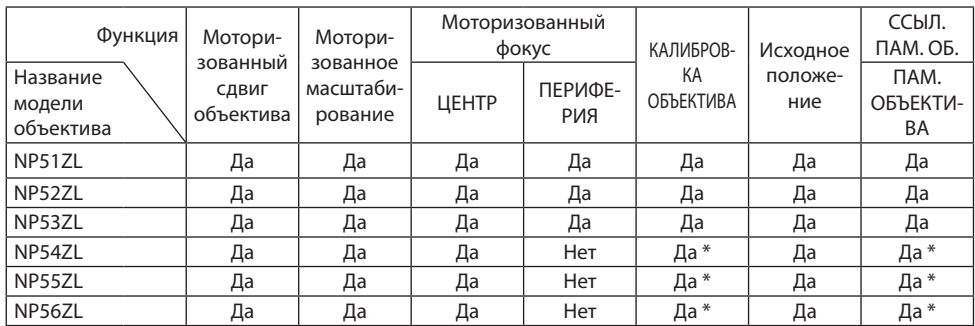

\* Кроме фокусировки [ПЕРИФЕРИЯ]

### 3-2. Поиск и устранение неисправностей

Этот раздел поможет решить проблемы, которые могут возникать при подготовке к работе и в процессе эксплуатации проектора.

### Функция каждого индикатора

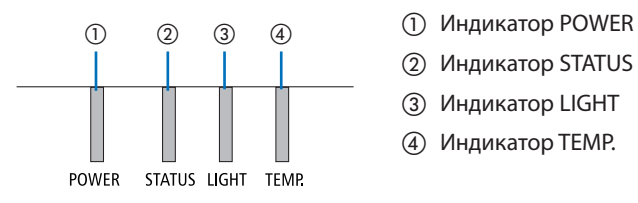

- 
- ② Индикатор STATUS
- ③ Индикатор LIGHT
- ④ Индикатор TEMP.

### Показания индикаторов (сообщение о состоянии)

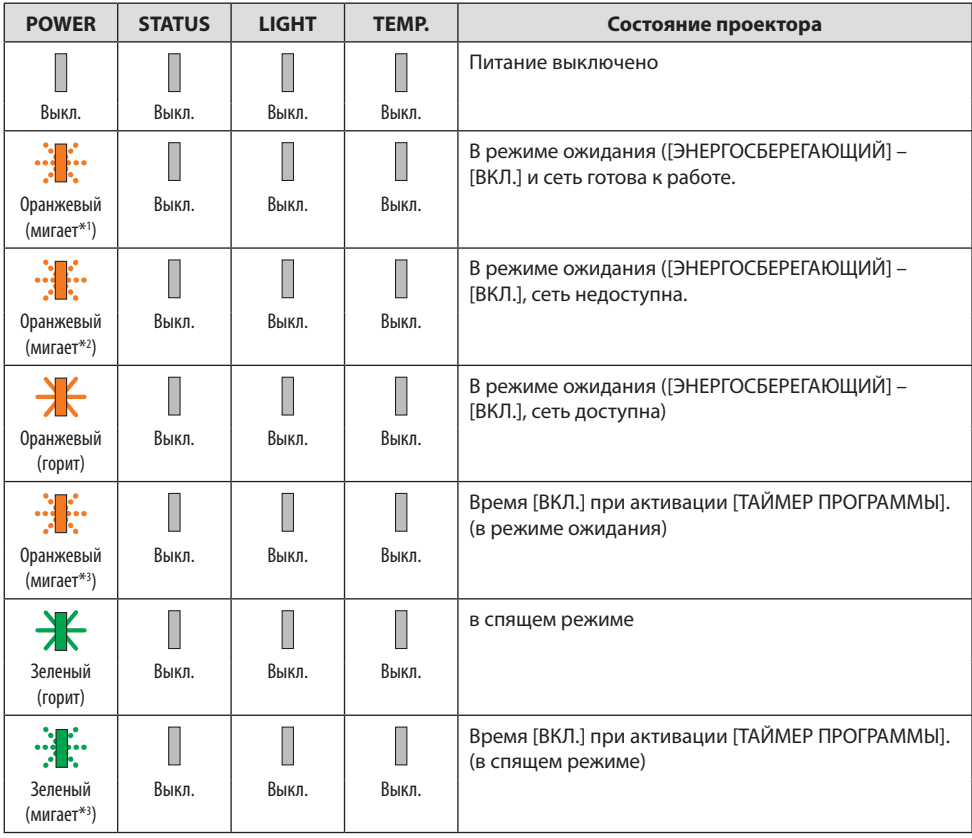

### 3. Приложение

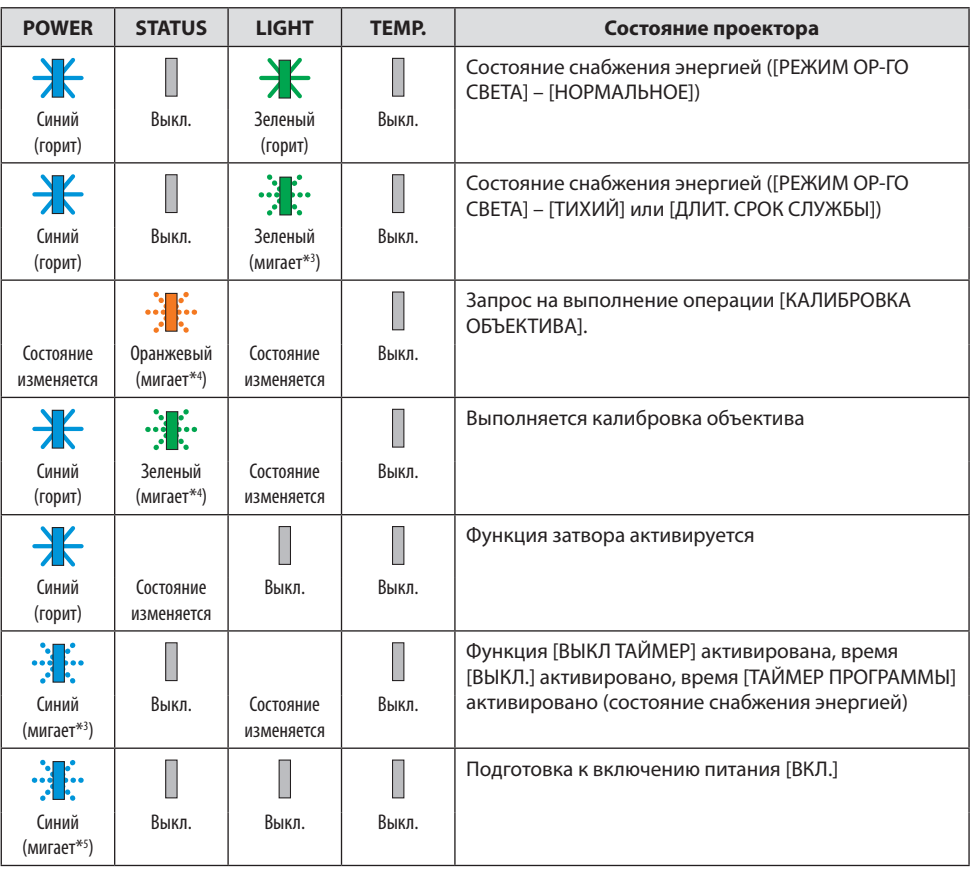

- \*1 Цикл включен 1,5 с/выключен 1,5 с
- \*2 Цикл включен 1,5 с/выключен 7,5 с
- \*3 Цикл включен 2,5 с/выключен 0,5 с
- \*4 Цикл включен 0,5 с/выключен 0,5 с/включен 0,5 с/выключен 2,5 с
- \*5 Цикл включен 0,5 с/выключен 0,5 с

## Показания индикаторов (сообщение об ошибке)

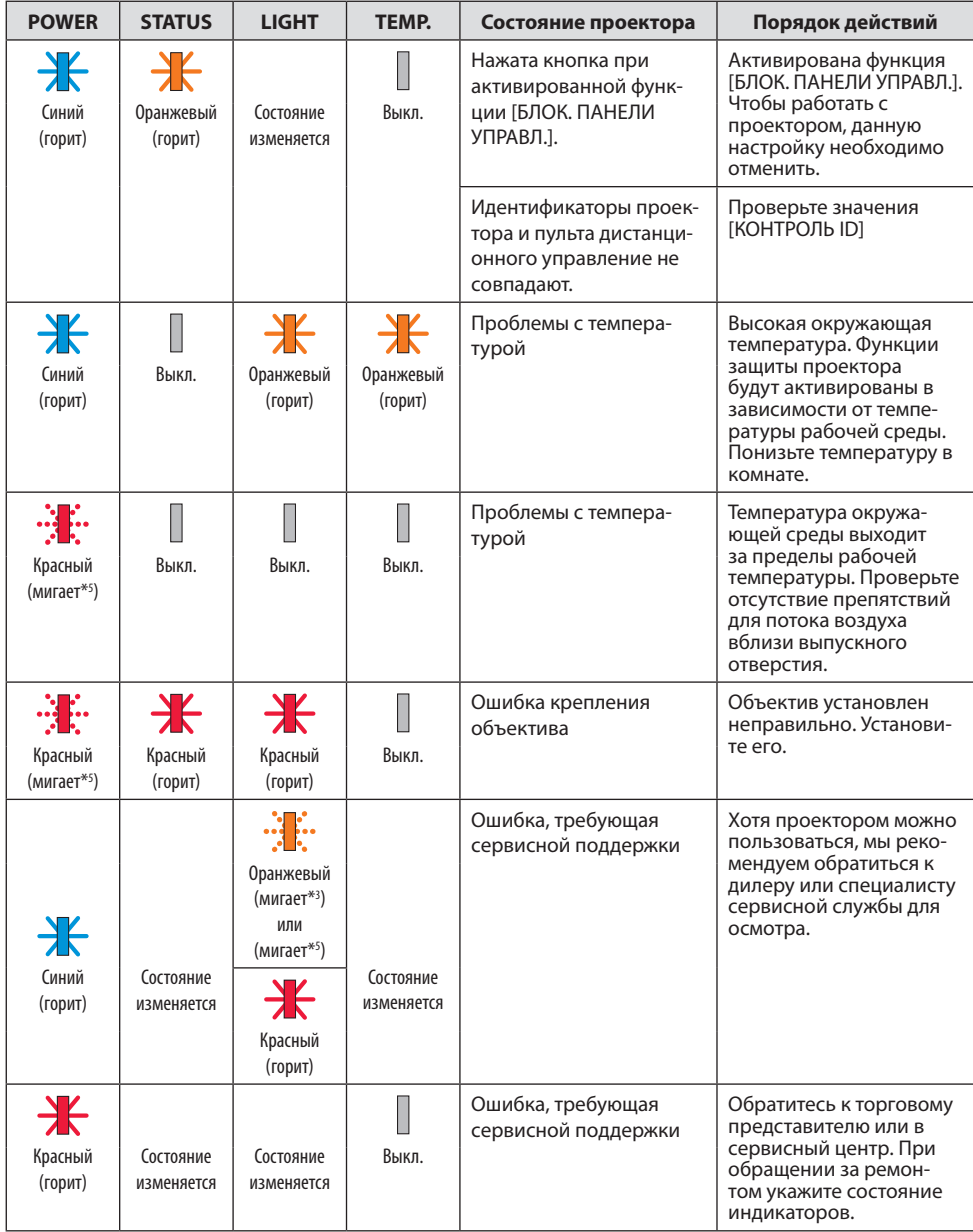

\*3 Цикл – включен 2,5 с/выключен 0,5 с

\*5 Цикл – включен 0,5 с/выключен 0,5 с
### Если сработала температурная защита:

Когда температура внутри проектора становится слишком высокой или слишком низкой, индикатор POWER начинает мигать короткими циклами красным. После этого срабатывает температурная защита и проектор выключается.

В этом случае примите следующие меры:

- Выньте штепсель из розетки.
- Если проектор находился в среде с высокой температурой, поместите его в прохладное место.
- Очистите выпускное отверстие от пыли.
- Оставьте проектор примерно на один час, пока температура внутри проектора не снизится.

# Типичные неисправности и способы их устранения

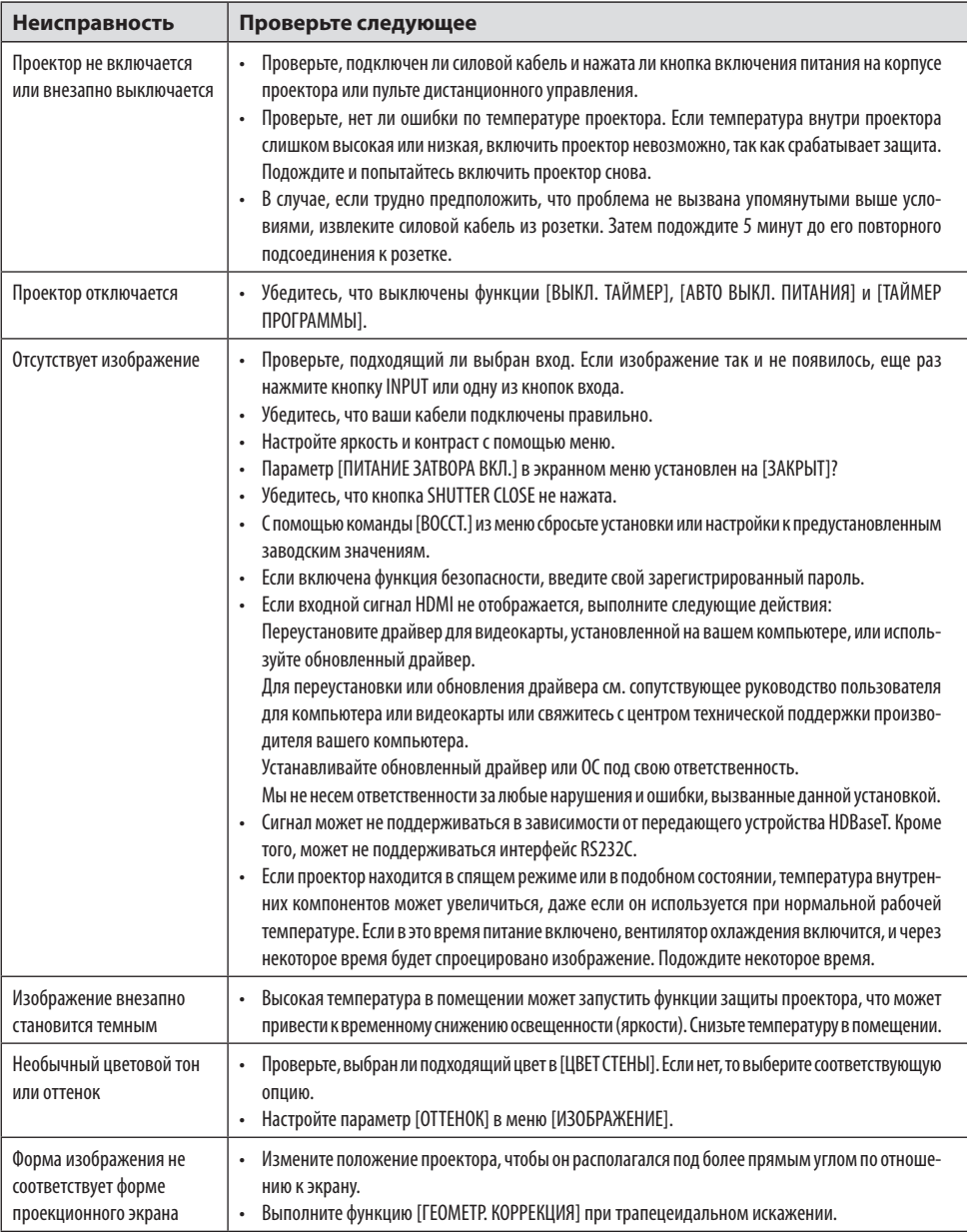

### 3. Приложение

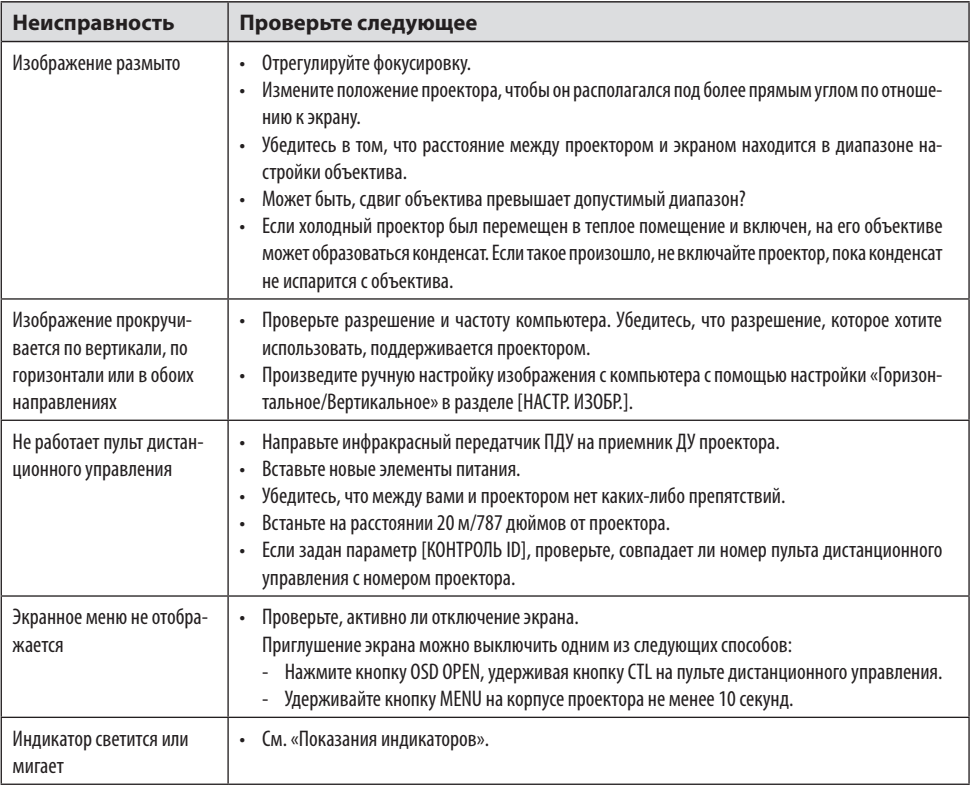

За подробной информацией обратитесь к торговому представителю.

## 3-3. Установка объектива (продается отдельно)

С данным проектором можно использовать шесть отдельных байонетных объективов. Описания даны для объектива NP54ZL. Установите другие объективы аналогичным образом. После установки или замены объектива нажмите кнопку МАСШТАБИРОВАНИЕ/L-КАЛИБ. на проекторе, чтобы выполнить [КАЛИБРОВКА ОБЪЕКТИВА]. При выполнении параметра [КА-ЛИБРОВКА ОБЪЕКТИВА] выполняется калибровка диапазона регулировки сдвига объектива.

# **ПРЕДУПРЕЖДЕНИЕ:**

(1) Выключите питание и подождите, пока вентилятор охлаждения остановится, (2) отсоедините силовой кабель и дождитесь, пока устройство остынет, прежде чем устанавливать или снимать объектив. Несоблюдение этого требования может привести к травмам глаз, поражению электрическим током или ожогам.

Важно:

- Проектор и объективы изготовлены из высокоточных деталей. Не подвергайте их ударам и не прилагайте чрезмерных усилий.
- Снимайте объектив, который продается отдельно, при перемещении проектора. В противном случае объектив может ударяться во время перемещения проектора, повреждая объектив и механизм сдвига объектива.
- Если проектор необходимо переместить с установленным объективом, например, когда он установлен высоко или в особом месте, используйте винты, входящие в комплект объектива для его закрепления на проекторе. Не держитесь за объектив при перемещении проектора.
- При снятии объектива с проектора верните положение объектива в исходное положение перед выключением питания. Несоблюдение этого требования может привести к тому, что объектив не будет установлен или демонтирован из-за узкого пространства между проектором и объективом.
- Не прикасайтесь к поверхности объектива во время работы проектора.
- Не допускайте попадания грязи, жира и т. д. на поверхность объектива и не царапайте поверхность объектива.
- Выполняйте эти действия на плоской поверхности на лоскуте ткани и т. д., чтобы не поцарапать объектив.
- Если объектив не используется в течение длительного времени, установите пылезащитный колпачок на проектор, чтобы предотвратить попадание пыли или грязи внутрь.

### Установка

**1. Снимите пылезащитный колпачок с проектора.**

Потяните за нижний край пылезащитного колпачка пальцами.

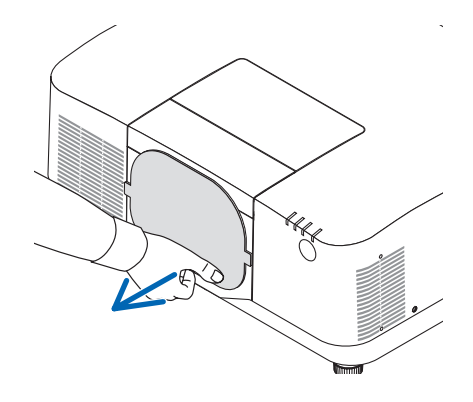

### **2. Снимите крышку объектива с задней стороны объектива.**

#### ПРИМЕЧАНИЕ:

• Обязательно снимите крышку объектива в задней части устройства. Если объектив с крышкой объектива установлен на проектор, это может привести к неисправности.

#### **3. Снимите крышку объектива.**

Потяните крышку примерно на 2 см вперед, затем поднимите ее.

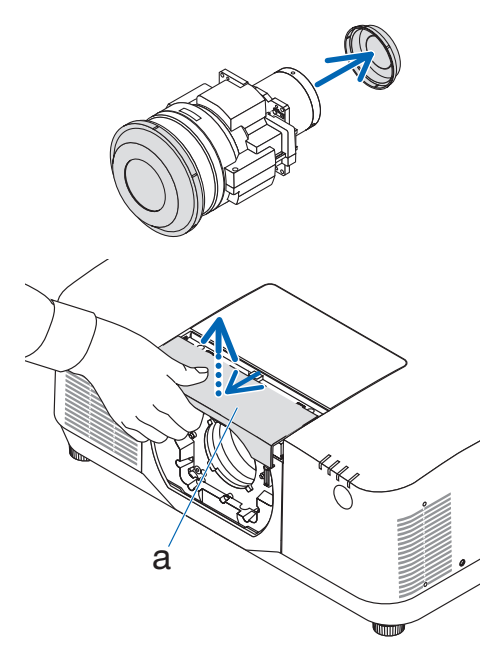

a: Крышка объектива

### **4. Убедитесь, что рычаг блокировки объектива находится в положении РАЗБЛО-КИРОВКА.**

Если он находится в положении LOCK, нажмите на правую сторону рычага блокировки объектива, чтобы переместить его в положение UNLOCK.

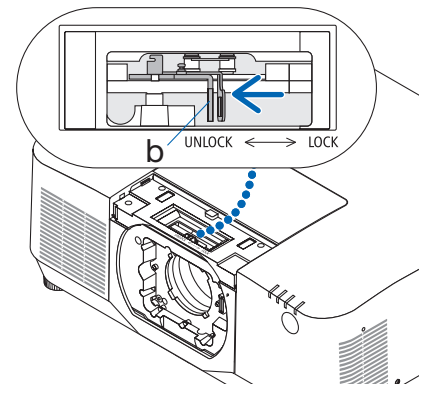

b: Рычаг блокировки объектива

**5. Вставьте объектив в отверстие для объектива проектора, когда пластина на объективе направлена вверх.**

Совместите положение разъема и аккуратно вставьте его как можно глубже.

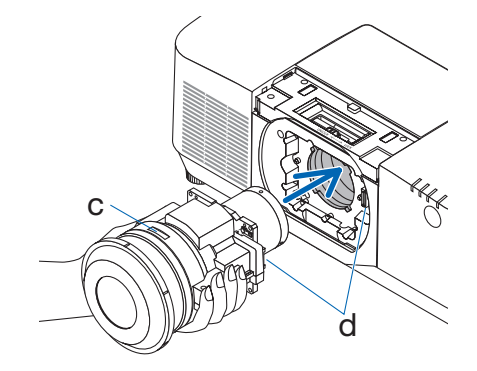

c: Пластина / d: Разъем

**6. Придерживая объектив рукой, нажимайте на левую сторону рычага блокировки объектива в положение БЛОКИРОВКА до остановки.**

Щелчок подтвердит, что объектив прикреплен к корпусу проектора.

Левая и правая части рычага блокировки будут открыты, когда объектив будет установлен правильно.

ПРИМЕЧАНИЕ:

• Объектив не зафиксируется на месте, если он наклонен. Переместите рычаг блокировки объектива, пока объектив еще прикреплен к отверстию объектива.

### **7. Установите крышку объектива на проектор.**

- (1) Оставьте зазор примерно 2 см при установке крышки объектива.
- (2) Нажмите на нее в направлении стрелки.

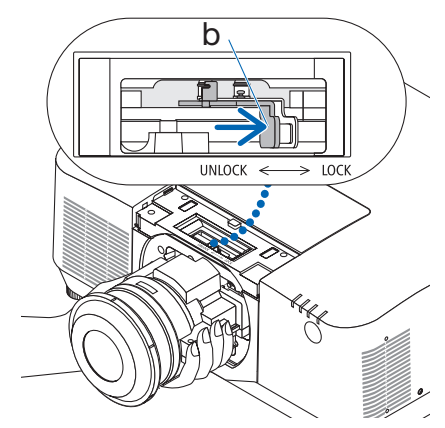

b: Рычаг блокировки объектива

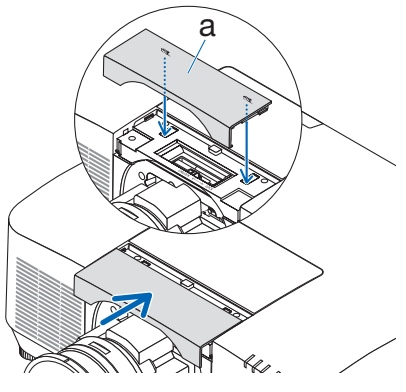

a: Крышка объектива

### Снятие

### **Подготовка:**

- 1. Включите проектор и отобразите изображение.
- 2. Нажмите и удерживайте кнопку SHIFT/HOME POSITION в течение 2 секунд. Положение объектива будет перемещено в исходное положение.
- 3. Выключите главный переключатель питания, а затем отсоедините силовой кабель.
- 4. Закройте объектив крышкой.
- 5. Дождитесь, пока корпус проектора достаточно остынет для работы.
- **1. Снимите крышку объектива.** Потяните крышку примерно на 2 см вперед,

затем поднимите ее.

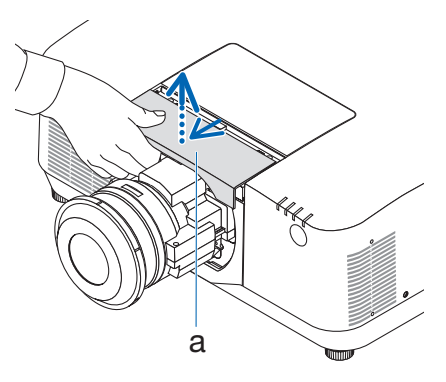

a: Крышка объектива

**2. Придерживая объектив рукой, нажимайте на правую сторону рычага блокировки объектива в положение UNLOCK до остановки.**

ПРИМЕЧАНИЕ:

• Держите объектив надежно, чтобы он не упал.

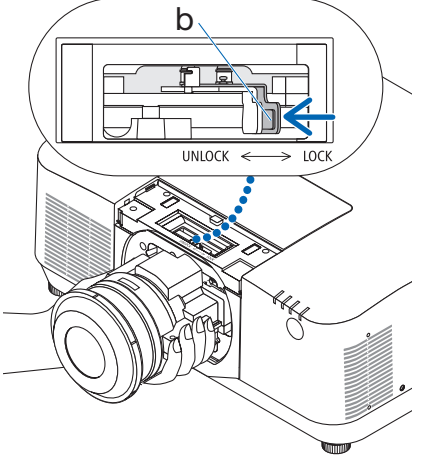

b: Рычаг блокировки объектива

**3. Осторожно вытяните объектив из проектора.**

После снятия объектива прикрепите заднюю крышку объектива, прилагаемую к объективу, перед хранением.

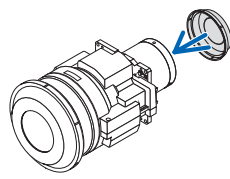

- **4. Установите крышку объектива на проектор.**
	- (1) Оставьте зазор примерно 2 см при установке крышки объектива.
	- (2) Нажмите на нее в направлении стрелки.

\* Если объектив не установлен, наденьте пылезащитный колпачок, прилагаемый к проектору.

Совместите пылезащитный колпачок с корпусом проектора, установите нижнюю часть на проектор, а затем надавите на окружающую область.

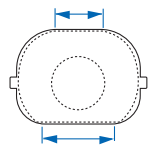

Нижняя сторона пылезащитной крышки – сторона с более длинным плоским участком.

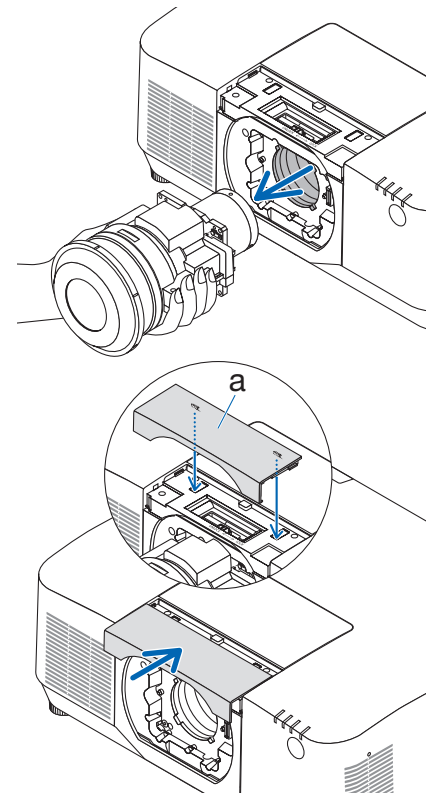

a: Крышка объектива

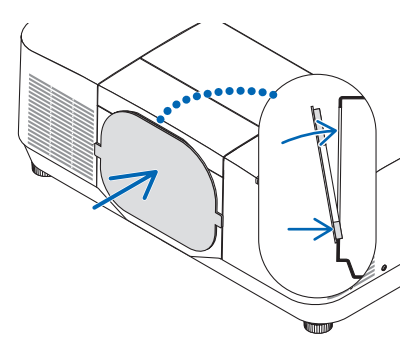

# ЗАРЕГИСТРИРУЙТЕ ВАШ ПРОЕКТОР! (для жителей США, Канады и Мексики)

Пожалуйста, найдите время, чтобы зарегистрировать свой новый проектор. Это приведет к активации ограниченной гарантии на детали, работу и сервисную программу InstaCare. Посетите наш веб-сайт<https://www.sharpnecdisplays.us>, щелкните на центр поддержки/регистрация продукта и отправьте форму, заполнив ее в режиме онлайн.

После получения мы вышлем письмо-подтверждение со всеми деталями, которые будут необходимы для того, чтобы воспользоваться преимуществом быстрого и надежного гарантийного обслуживания и сервисными программами от лидера индустрии Sharp NEC Display Solutions of America, Inc.